# КАСКАД-НТ **PETPEH** KYJC

Конструктор **Автоматизированных** Рабочих **MecT** 

# **ООО «Каскад-НТ»**

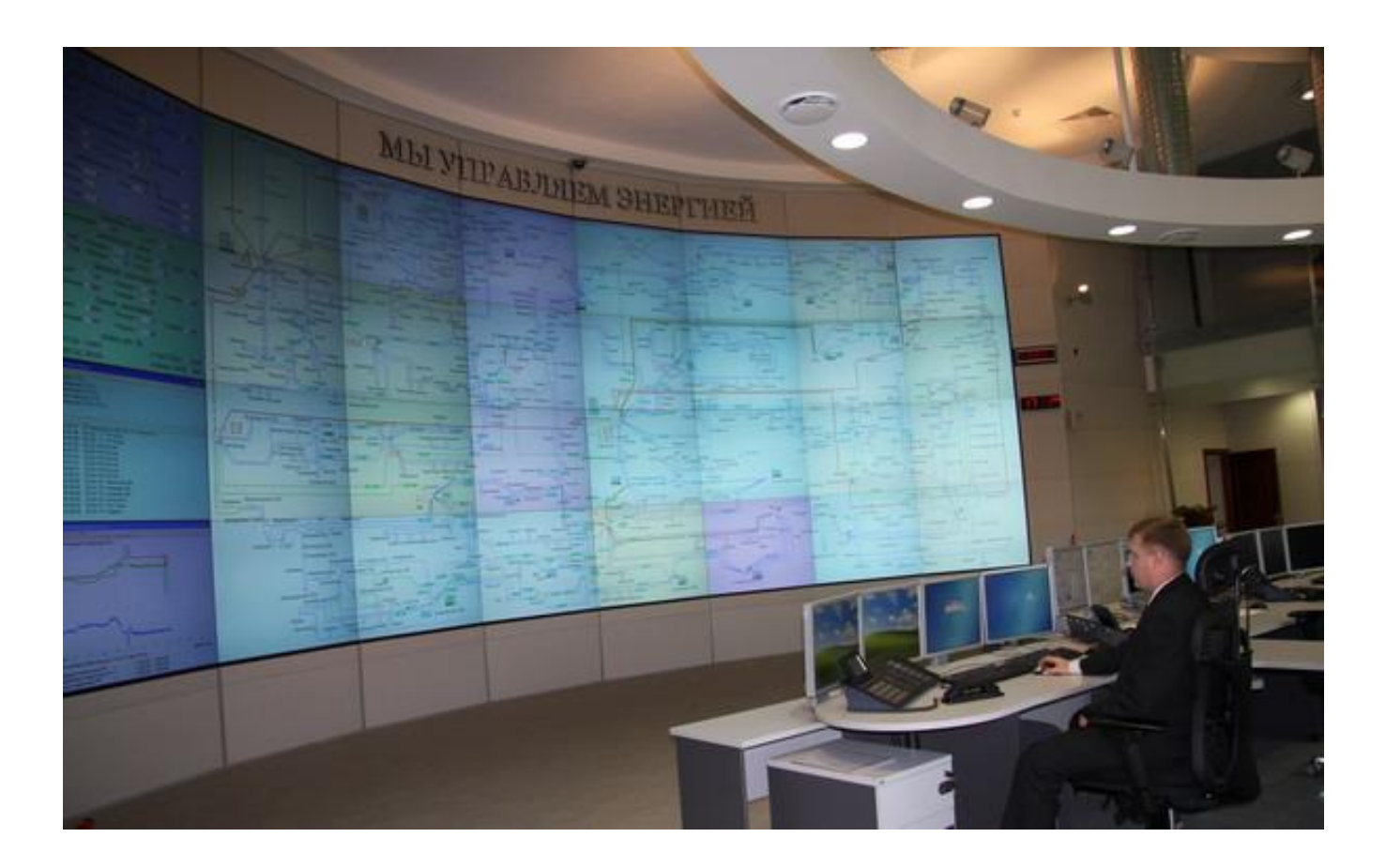

Москва, 2016 г.

# **АННОТАЦИЯ**

Представлено описание комплекса КАСКАД-НТ 2.0 и даны примеры формирования человеко-машинного интерфейса пользователя и конструирования технологических задач. Приведены результаты построения информационно управляющих систем: комплекса управления электрических сетей (КУЭС), комплекса расчета электрических режимов (МОДЕЛЬ), режимного тренажера (РЕТРЕН), тренажера оперативных переключений (ТОП), советчика диспетчера и других приложений пользователя.

Представлена система отображения оперативной информации для отечественных оперативно-информационных комплексов (ОИК) из стандартных баз данных (ORACLE, MS SQL и т.д.) и ряда БД реального времени (БДРВ) на индивидуальных (дисплеях) и коллективных (видеостенах) средствах.

Технологические задачи КУЭС решаются на базе данных ОИК, оценки состояния (ОС) и динамической модели электроэнергетической системы (ЭЭС) реального времени (РВ). Обеспечен OPC доступ к информации АСУ ТП и SCADA системам. Ряд задач функционирует в CIM формате.

Комплекс КАСКАД-НТ 2.0 предназначен для конструирования приложений пользователя и систем отображения информации без участия профессиональных программистов. Комплекс полезен и профессиональным программистам для ускорения разработки приложений.

Приложения комплекса КАСКАД-НТ 2.0 созданы в ОАО «НТЦ электроэнергетики». Получить информацию о комплексе конструкторов КАСКАД-НТ и его приложениях можно:

E-mail [cascade-nt@yandex.ru](mailto:cascade-nt@yandex.ru) ,

WWW: [http://www.cascade-nt.ru](http://www.cascade-nt.ru/) 

Тел: +7(499) 613-14-11.

# Оглавление

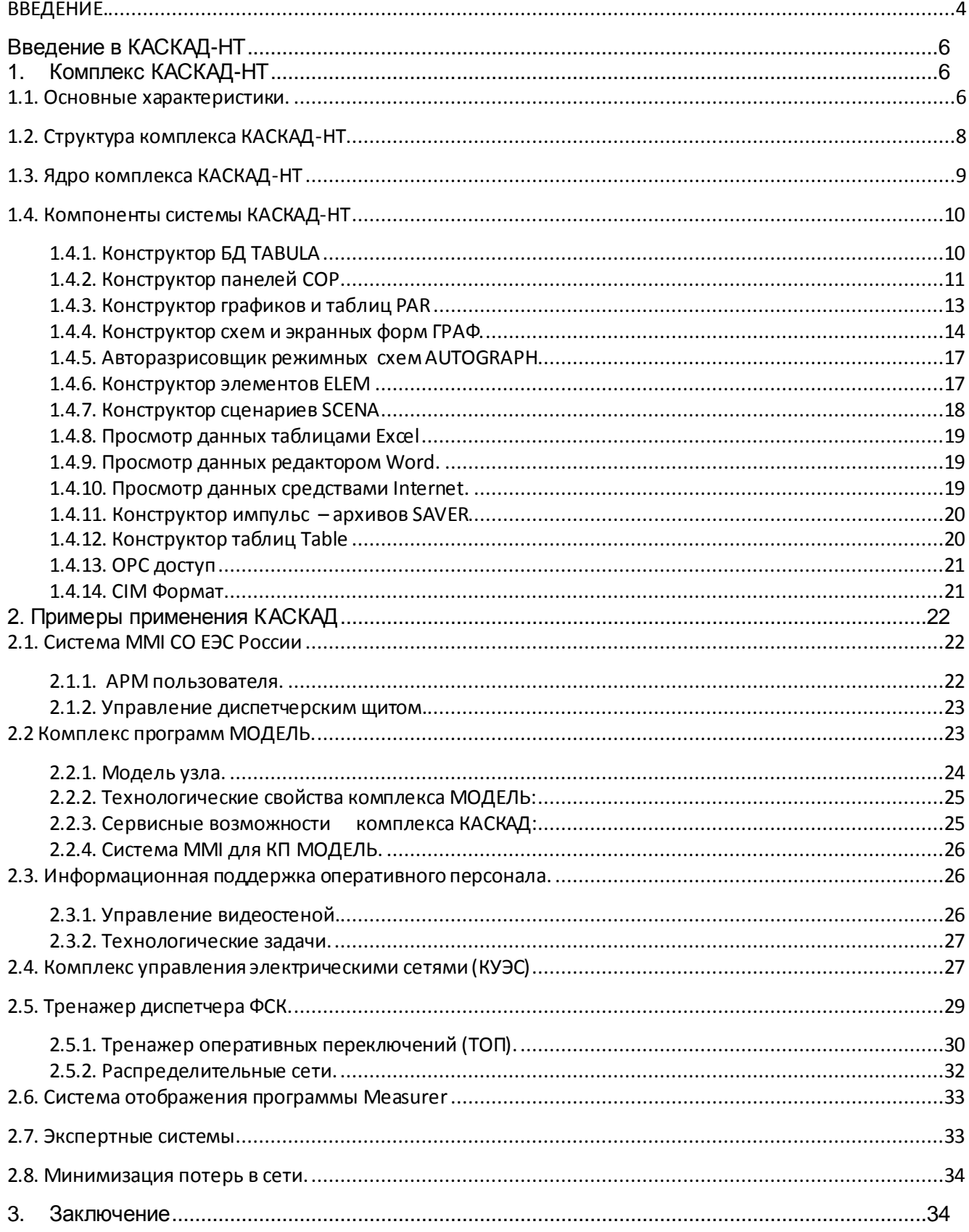

 $3<sup>1</sup>$ 

<span id="page-3-0"></span>**ВВЕДЕНИЕ.**

Комплекс КАСКАД-НТ представляет собой набор программ, называемых конструкторами, для построения автоматизированных систем управления технологическими процессами.

Комплекс КАСКАД-НТ предназначен для создания и модернизации систем мониторинга, оперативного управления и информационной поддержки оперативно- диспетчерского персонала энергообъектов, служб режимов, РЗ и ПА и ряда других.

Комплекс может применяться для создания и других систем управления, обладающих сетевой структурой (нефтегазовых трубопроводов, систем связи и ряда других).

Кроме конструкторов, в составе комплекса: человеко-машинный интерфейс (MMI) пользователя, динамическая модель электроэнергетической системы (ЭЭС), набор технологических задач (EMS), DMS, комплекс управления электрическими сетями (КУЭС), режимный тренажер (РЕТРЕН) и др.

Этот комплекс может отображать информацию практически всех отечественных оперативно-информационных комплексов (ОИК), а именно: СК, КОТМИ, КИО, Диспетчер и т.д. MMI и ряд других приложений может быть создан без привлечения профессиональных программистов. Конструкторы комплекса КАСКАД-НТ будут полезны и программистам, освободив их от создания MMI и позволив сосредоточиться на сложных технологических и

системных задачах.

Комплекс применим на всех уровнях иерархии энергообъектов от СО ЕЭС и его подразделений до ФСК ЕЭС и сетевых предприятий.

Основная задача программ комплекса – работа с базой данных объекта управления (в первую очередь, динамическое отображение данных), а также внесение изменений в БД пользователем и технологическими задачами.

# **Комплекс КАСКАД служит для создания:**

- систем отображения информации (MMI-Man Machine Interface),
- систем управления программными комплексами в реальном времени (РВ),
- тренажерных комплексов,
- технологических систем ОИК (SCADA), EMS, DMS и др,
- систем мониторинга и анализа параметров энергообъектов,
- систем управления видеостеной,
- имитаторов энергообъектов.

#### **Основные принципы**

- открытость,
- компонентная технология,
- конструирование приложений без программирования,
- визуальное конструирование,
- интеграция приложений,
- доступ к стандартным БД и БДРВ,
- работа в реальном времени (РВ),
- интеграция с приложениями пользователя.

**Область применения**: Отображение информации и конструирование приложений в

![](_page_3_Figure_27.jpeg)

### **Информационные возможности комплекса**

- отображение информации из реляционных БД и БД реального времени (БДРВ) на схемах, таблицах, графиках и других экранных формах.
- отображение информации на экранах дисплеев (мониторах), видеостене и диспетчерском щите,
- ввод информации в РБД и БДРВ
- разграничение доступа к данным,
- сетевой доступ пользователей,
- удаленный доступ к экранным формам через **Internet**,
- отображение информации БДРВ через Microsoft Word™ и Excel™,
- доступ к данным в CIM формате.

нефтегазовой промышленности. системах связи и т.п. энергетике.

#### **Режимы функционирования.**

Конструкторы системы КАСКАД работают в двух основных режимах: Конструктора (правки) и Пользователя (просмотра).

Администратор системы назначает права доступа всем пользователям (правки или просмотра).

### **Режим Просмотра**

В режиме просмотра пользователь не может изменить созданную форму. В этом режиме он управляет программным или технологическим комплексом, просматривает экранные формы с данными, меняет параметры в БД.

#### **Режим Конструирования**

В режиме правки пользователь конструирует экранную форму на экране дисплея, создает объекты и задает их свойства, располагает их на экранной форме и т.д.

- формирование человеко-машинного интерфейса пользователя,
- создание схем, карт, таблиц, графиков, гистограмм и т.п.
- создание таблиц и экранных форм,
- создание панелей управления,
- формирование сценариев автоматик и тренировок,
- привязку объектов к БД и БДРВ,
- формирование архивов информации.
- Топологический анализ коммутационных

схем.

#### **Достоинства комплекса КАСКАД-НТ**

- доступ к информации РБД и БДРВ,
- конструирование экранных форм и MMI разработчиком и пользователем,
- возможность создания и настройки форм и задач в темпе реального времени (РВ),
- взаимодействие объектов КАСКАД с приложениями пользователя,
- наличие в составе КАСКАД динамической модели ЭЭС РВ,
- наличие в составе КАСКАД-НТ коммутационной модели п/станций РВ,
- возможность формирования общего поля памяти приложений,
- наличие режимного тренажера (РТ) диспетчера ЭЭС и тренажера оперативных переключений (ТОП),
- масштабируемость приложений,
- надежность (неубиваемость) комплекса,
- возможность перевода экранных форм в **bmp, png и wmf** формат,
- импорт схем из формата ТОПАЗ, AUTOCAD и Microsoft Visio™.
- возможность отображения информации любых отечественных и зарубежных оперативно – информационных комплексов.

#### **Комплектность поставки**

Для работы с приложениями пользователя достаточно клиентского рабочего места комплекса КАСКАД-НТ. Серверное рабочее место обеспечивает неограниченное количество конструкторских и клиентских рабочих мест в рамках локальной сети предприятия.

Комплекс поставляется на СД с комплектом документации и примерами применения.

#### **Основные разработки:**

- Комплекс информационной поддержки оперативного персонала КАСКАД.
- Комплекс управления электрическими сетями (КУЭС).
- Расчетный комплекс МОДЕЛЬ и Режимный тренажер (РЕТРЕН).
- Тренажер оперативных переключений (ТОП).
- Управление видеостеной и мозаичным щитом.
- Комплекс идентификации ЭЭС и анализа режима.

# <span id="page-5-0"></span>Введение в КАСКАД-НТ

Перед пользователями  $(10)$ программного обеспечения всегда стоит проблема его модернизации и добавления новых возможностей. Наиболее часто этот вопрос возникает при модификации человеко-машинного интерфейса пользователя (MMI- man-machine interface). Обращаться в этих случаях к разработчикам или покупать новую версию системы оказывается весьма накладно. Да и время внесения требуемых изменений в ПО разработчиками оказывается немалым.

Нередко, возникает не обходимость достаточно быстро создать новое технологическое приложение (обычно сравнительно несложное) и включить его в программный комплекс. Формировать такое приложение цепочкой (техзадание, проект, программирование и т.д.) долго и дорого.

#### **Информационное** взаимодействие задач в комплексе КАСКАД

Рассматриваемый ниже комплекс КОНСТРУКТОРОВ КАСКАД-НТ  $2.0$ позволяет перечисленные решить задачи силами обслуживающего персонала ипи самих пользователей путем визуального конструирования экранных форм и задания их свойств. Эта процедура оказывается под силу даже начинающим пользователям.

Традиционная схема формирования приложений пользователя состоит в разработке алгоритмов, написании программного кода, его компиляции и сборке с другими программными модулями. Это дорогой и длительный путь, требующий привлечения профессиональных программистов при разработке приложений. Возникает также необходимость приобретать инструментальные средства разработки приложений.

Второй путь позволяет интерактивно (по исполнения) преобразовывать мере **BCe** пользователя процедуры приложений B Это обеспечивается исполняемый код. интерпретирующим режимом исполнения, что делает такую программу гибкой и удобной для модификации самим пользователем. Еще лучше, если система конструирования приложений окажется визуальной CO стандартным и привычным для пользователя интерфейсом. Именно такая схема создания приложений пользователя реализована  $\overline{B}$ комплексе конструкторов КАСКАД-НТ.

КАСКАД-НТ Комплекс ПОСТОЯННО модернизируется И внедрен **BO МНОГИХ** организациях (например, СО ЕЭС России, ОДУ Центра и Средней Волги, РДУ Мосэнерго и Башкирэнерго, ФСК ЕЭС и во всех МЭС). Отметим, что во всех этих случаях ММІ без проблем конструировался силами обслуживающего персонала и продвинутых пользователей. Пример такого интерфейса пользователя дан на рис.1.

![](_page_5_Figure_8.jpeg)

![](_page_5_Figure_9.jpeg)

Комплекс КАСКАД-НТ необходим ДЛЯ создания автоматизированных рабочих мест  $(APM)$ пользователей практически без ограничений на их специализацию (от АРМа студента и школьника до АРМа диспетчера ЭЭС или руководителя предприятия).

# <span id="page-5-1"></span>1. Комплекс КАСКАД-НТ 1.1. Основные характеристики.

<span id="page-5-2"></span>Комплекс **КОНСТРУКТОРОВ** КАСКАД-НТ предназначен для формирования человеко-машинного интерфейса И приложений пользователя методом визуального конструирования. Эта система представляет собой набор компонент (программ) для конструирования ПО и MMI задач электроэнергетики, связи, нефтегазовой отрасли и т.д. Она позволяет пользователю сконструировать человеко-машинный интерфейс автоматизированного рабочего учитывающий его индивидуальные места, и потребности. Комплекс позволяет вкусы также динамически связать полученный интерфейс с информацией технологических хранящейся  $\mathsf{B}$ разнообразных задач. стандартных реляционных базах данных (РБД) и базах данных реального времени (БДРВ).

Область применения.

Комплекс КАСКАД может применяться

практически в любых отраслях науки и техники: систем электроэнергетики, связи, нефтегазовой промышленности и т.д. Однако разработка этого комплекса велась для решения задач электроэнергетики и наиболее приспособлена для этих целей. И, наконец, комплекс может использоваться для автоматизации рабочих мест пользователей в системах обучения и тренажа оперативно - диспетчерского персонала. Разумеется, возможны и другие применения, например системы отображения для нефтегазовых комплексов, систем связи и т.п. приложения.

#### **Особенности организации КАСКАД.**

![](_page_6_Picture_2.jpeg)

Компоненты (конструкторы) системы КАСКАД-НТ функционируют в двух основных режимах: конструирования и просмотра (управления). В режиме

конструирования пользователь создает панели управления, графики, схемы и другие экранные формы, т.е. задает их свойства, а также привязки к БД. Все эти формы будем называть объектами комплекса КАСКАД-НТ. В режиме просмотра (пользователя) созданные формы используются пользователем для отображения информации и управления технологическим объектом.

Комплекс конструкторов КАСКАД-НТ является визуальным и интерактивным программным средством с дружелюбным интерфейсом пользователя.

Ряд технологических задач в системе КАСКАД-НТ может быть реализован «на проходе», т.е непосредственно при вызове

#### технологическими возможностями.

#### **Полнота системы.**

В комплекс КАСКАД входит набор отдельных конструкторов (COP, PAR, GRAF, SCENA и т. д.), каждый из которых является самостоятельным программным продуктом и способен выполнять широкий набор функций. Так, например, конструктор экранных форм GRAF способен создавать схемы энергообъектов или других сетевых структур, таблицы, карты, экранные формы и т.п. Однако, наибольший эффект система КАСКАД-НТ дает в результате взаимодействия всех конструкторов, входящих в ее состав.

Объекты комплекса могут взаимодействовать с наиболее распространенными стандартными БД (ORACLE, MS SQL, ACSESS и т.д.) и рядом БДРВ (СК200X, КИО-3, ДИСПЕТЧЕР, КОТМИ и другие). Объекты комплекса КАСКАД взаимодействуют с широко распространенными таблицами Excel и редактором Word и позволяют организовать удаленный доступ к экранным формам через Internet.

Таким образом, комплекс КАСКАД является самодостаточной отечественной системой, способной самостоятельно решать достаточно широкий круг задач, а также взаимодействовать с наиболее распространенными стандартными программами.

Система КАСКАД-НТ является базовой для формирования Комплекса информационной поддержки оперативного

![](_page_6_Figure_14.jpeg)

соответствующей экранной форме.

В последние годы появились подобные разработки, которые обладают серьезными визуальными, но недостаточными персонала ЭЭС.

Этот комплекс имеет возможность при минимальных трудозатратах организовать

![](_page_7_Picture_0.jpeg)

Фрагмент видеостены для SCADA

взаимодействие разнообразных технологических задач пользователя через общую область (memory mapping file) памяти ЭВМ. Пользователь в табличном виде описывает структуру данных, а КАСКАД-НТ автоматически генерирует тексты на C++ или Фортране, позволяющие оперировать общей памятью как переменными, массивами или структурами.

![](_page_7_Picture_3.jpeg)

# <span id="page-7-0"></span>1.2. Структура комплекса **КАСКАД-НТ**

В систему КАСКАД-НТ входит около десятка **КОНСТРУКТОРОВ** специальных библиотек. Если Вы освоите хотя часть их возможностей, **TO** бы будете вознаграждены создаваемыми программными комплексами, которые ПОЗВОЛЯТ решить значительную часть ваших производственных и, возможно, личных проблем.

Система КАСКАД-НТ позволяет формировать надстройку в виде программ отображения информации, технологических задач, отдельных подсистем над практически любыми ОИК (SCADA) или вычислительными комплексами. Структура комплекса построена как клиент серверная либо как индивидуальная система

В состав системы конструкторов КАСКАД-НТ входят следующие исполнительные **ПОДСИСТЕМЫ** конструкторы, служебные программы и библиотеки:

- Конструктор локальных баз данных и общих областей памяти для Windows приложений - программа TABULA.
- Î, Конструктор панелей управления программа СОР.
- Конструктор графиков и таблиц программа PAR.
- Конструктор сценариев (тренировок, автоматик) - SCENA.
- Конструктор экранных форм программа GRAF.
- Конструктор элементов экранных форм программа ELEM.
- Конструктор таблиц -Table.
- Авторазрисовщик режимных схем электрической сети - программа **AUTOGRAPH.**
- Конструктор отчетов-**WordCas**, основанный на известном редакторе Word.
- Конвертор из формата данных для электрической сети (формат ЦДУ ЕЭС России) в формат авторазрисовщика режимных схем- СГ.
- Компонент для просмотра БД через Microsoft Excel™ – **BEE**.
- Компонент удаленного просмотра данных через Internet –**WEBCAS**.
- Драйвер связи подсистем КАСКАД с РДБ и БДРВ – динамическая библиотека **bind.dll**.
- Библиотека общих функций **cascade.dll**.
- Драйвер связи с БДРВ **oik.dll.**
- Модуль доступа **OPC**.
- Модуль доступа к **CIM**.
- Библиотека **tbl.dll** функций на языке С++ для модификации структуры локальных баз данных, созданных конструктором TABULA, и доступа к ним.
- Библиотека элементов экранных форм **libfig.glf**.
- Библиотека правил поведения объектов экранных форм - **libfig.add.**

Все конструкторы комплекса КАСКАД-НТ достаточно просты в применении. Это позволяет привлечь к творческому процессу создания приложений (задач пользователя) широкие массы технологически грамотных специалистов, не умеющих программировать и, главное, глубоко понимающих суть технологических задач.

Конструкторы комплекса КАСКАД-НТ найдут применение и у профессиональных программистов, освободив их от утомительной работы по созданию систем отображения информации, позволив сосредоточиться на сложных технологических задачах. В любом случае, комплекс позволяет значительно сократить затраты и время разработки вычислительных систем.

#### **1.3. Ядро комплекса КАСКАД-НТ**

<span id="page-8-0"></span>Ядром системы КАСКАД-НТ является система библиотек связи **bind.dll**, **oik.dll cascade.dll,** поскольку именно они обеспечивают информационное взаимодействие различных конструкторов системы через базы данных. В дальнейшем будем называть эти библиотеки также драйверами связи.

Ключевой библиотекой, которая организует взаимодействие объектов со всеми БД, является **bind.dll.** К стандартным базам данных привязка объектов системы КАСКАД осуществляется библиотекой **cascade.dll** через драйвера ODBC или ADO, входящих в поставку ОС Microsoft Windows.

#### Инновационные особенности комплекса

- 1. Создание комплекса без прямого программирования.
- 2. Использование динамической модели реального времени.
- 3. Полномасштабный Топологический процессор.
- 4. Взаимодействие режимной и коммутационной моделей.
- 5. Визуальное конструирование систем регулирования и ПА.
- 6. Привязка к текущему режиму энергосистемы (ОИК и ОС).
- 7. Современный графический интерфейс.
- 8. Автоматическое построение режимных схем.
- 9. Применение общих областей оперативной памяти.
- 10. Полное импортозамещение.
- 11. Средства обеспечения жизненного цикла.
- 12. Сетевой (многопользовательский) режим.
- 13. Возможность сторонних расчетных модулей (РАСТР).

После регистрации соответствующей базы в операционной системе, ее данные становятся доступны любому конструктору системы через стандартный диалог привязки (закладка **Источник** в свойствах объекта). К специализированным БД (не имеющим ODBC или ADO драйвера), для которых есть модули доступа, привязка к данным осуществляется непосредственно через драйвер **bind.dll**. С помощью этой библиотеки организована связь компонент и объектов со специальными БД, входящими в состав комплекса КАСКАД-НТ (файлы с расширением **.tbl, .sdf и .rel**).

Все конструкторы системы КАСКАД-НТ позволяют средствами библиотек **bind.dll и oik.dll** непосредственно привязаться к БДРВ SCADA-EMS СО ЕЭС России, ФСК ЕЭС, Мосэнерго, ОЭС Центра и Средней Волги, РДУ Башкирэнерго (СК-2000, КИО и Диспетчер) а также для имитатора ОИК.

Основные функции взаимосвязи объектов системы КАСКАД-НТ с БД выполняют драйвера библиотеки **bind.dll.** 

Запускаемым формам можно передавать параметры, управляющие их свойствами.

Комплекс КАСКАД-НТ предоставляет разработчикам библиотеку функций **tbl.dll** для организации доступа приложений пользователя к данным БД, созданным конструктором **TABULA**. Эта СУБД является чрезвычайно быстрой (по сравнению со стандартными) за счет полного размещения данных в оперативной памяти ЭВМ. СУБД TABULA может быть сетевой.

Комплекс КАСКАД-НТ в режиме конструирования предназначен для создания интерфейса и приложений пользователя, а в режиме просмотра – для использования полученного продукта конечным пользователем на рабочем месте.

Возможности конструирования даются Администратором системы обслуживающему персоналу и продвинутым пользователям. При необхо-димости, определенным пользователям может быть запрещен переход в режим конструирования на его рабочем месте.

# <span id="page-9-0"></span>**1.4. Компоненты системы КАСКАД-НТ**

В этом разделе приведен краткий обзор характеристик основных компонент системы конструкторов КАСКАД.

В состав комплекса КАСКАД-НТ входит ряд конструкторов **(TABULA, COP, PAR, ГРАФ, SCENA, BEE, WEBCAS, WORDCAS, SAVER, MMI\_ELEM, AUTOGRAPH, CF, CODER)** и разделяемых библиотек: **bind.dll, tbl.dll, cascade.dll, oik.dll и др.**

**К**омпоненты комплекса КАСКАД визуальные конструкторы, позволяющие без программирования создавать как простые, так и достаточно сложные приложения пользователя. Рассмотрим их основные возможности.

Информация, отображаемая на экранных формах, формируется задачами и, как правило, хранится в БД.

В отдельных случаях эта информация может формироваться непосредственно при вызове экранной формы средствами сценариев. В этом случае нет необходимости хранить ее в БД.

# <span id="page-9-1"></span>**1.4.1**. **Конструктор БД TABULA**

Конструктор **TABULA** (см. рис.2) предназначен для создания локальных и клиент-серверных баз данных (БД) и общих областей памяти для приложений, критичных по времени доступа к данным. Создаваемая им база данных представляет собой файл с расширением **tbl** или **sdf**, в котором содержится набор взаимосвязанных таблиц, а также произвольных блоков данных. Блок данных представляет собой некоторый файл с указанием имени программы, способной его редактировать. В частности, это может быть файл любого конструктора системы КАСКАД, текстовый файл, документ какого либо редактора и т.п.

![](_page_9_Picture_352.jpeg)

Рис.2. СУБД **Tabula**

### **Управление приложениями.**

Конструктор **TABULA** может использоваться для организации управления произвольными приложениями (не только конструктора КАСКАД-НТ). Для этих целей применяется дерево этой БД, элементами которого могут быть не только Блоки, но и ссылки на запуск приложений. Используя систему паролей, эта схема управления заданиями позволяет разграничить права пользователя.

Конструктор **TABULA** реализован как сервер, загружающийся в память ЭВМ при первом обращении к данным БД и обслуживающий запросы на данные из разных приложений. Получение данных происходит очень быстро, поскольку все таблицы, к которым имеется запрос, помещаются сервером в оперативную память. Система предоставляет разработчикам библиотеку функций для получения данных из **tbl**-базы и модификации ее структуры.

## **Общее поле памяти.**

Взаимодействие отдельных задач удобно выполнить через общее поле оперативной памяти. Для организации общего для нескольких приложений адресного пространства (общего поля памяти), конструктор **TABULA** создает файл с расширением **sdf**, в котором в форме таблиц содержится внешний образ поля памяти.

Конструктор позволяет работать с этим внешним образом общего поля памяти как с обычной базой данных, обеспечивая тем самым доступ к внутренним данным приложения для их просмотра и редактирования в процессе его выполнения. Механизм общей области памяти обеспечивает

![](_page_9_Picture_18.jpeg)

![](_page_10_Figure_0.jpeg)

непосредственный доступ по именам к данным в памяти ЭВМ из нескольких параллельно работающих приложений. Это могут быть и разработанные приложения,  $\overline{B}$ рамках сторонних проектов и, таким образом, общее поле памяти обеспечивает интеграцию сложных комплексных систем.

Интеграция стороннего приложения в общую систему состоит в подключении к проекту этого приложения автоматически сформированного БД **ТАВULA** файла на языке С, С++ или Фортран, после чего становятся доступны все переменные общей системы. Эти приложения могут быть разработаны на языке С. С++ или Фортран 90 для операционных систем Windows 200X, NT, XP, Vista, 7. В качестве элемента данных в общей области переменные, **MOFVT** выступать простые **ОДНОМ ЕРНЫЕ** массивы, массивы индексов, двумерные массивы и массивы структур.

Основным элементом хранения данных в базе является таблица. Таблица состоит из столбцов и строк. Каждый столбец характеризуется рядом параметров: ТИПОМ хранимых данных, размером необходимой памяти, форматом вывода и т.п.

Разумеется, пользователь может использовать и другие БД (не только tbl-базы). Это становится неизбежным при хранении больших объемов информации (напомним, что БД **TABULA** целиком размещается в оперативной памяти ПК). Важно отметить, что **TABULA** и других БД могут данные из БД отображаться экранных на формах одновременно

<span id="page-10-0"></span>![](_page_10_Picture_5.jpeg)

Конструктор панелей СОР предназначен для создания многофункциональных панелей управления. Они могут использоваться для запуска приложений, отображения табличной, списковой информации И т.п. без

программирования.

![](_page_10_Picture_309.jpeg)

Рис.3. Конструктор панелей

Окно конструктора панелей представлено на рис.3, а примеры созданных им панелей управления на рис.4 и 5.

Таким образом, назначение этого конструктора - создание управляющих панелей для вызова разнообразных экранных форм, приложений запуска пользователя. отображения параметров и других функций.

На панели могут быть размещены: кнопки вызова других панелей, кнопки запуска задач, модификаторы командных строк, индикаторы событий, ячейки с данными из БД, выпадающие списки, приборы и некоторые другие объекты. Таким образом, основная задача конструктора **COP** создание системы управления программным комплексом. Этот конструктор решает и некоторые задачи отображения (см. рис. 4 и 7).

![](_page_10_Figure_13.jpeg)

Рис.4. Панель «синхроноскоп»

Панель управления представляет собой экранное окно, на котором располагаются информационные и управляющие элементы: клавиши, кнопки, приборы, информационные табло, флаги, символы и текстовые надписи. Панели управления имеют **ВОЗМОЖНОСТЬ** иерархического вызова и гашения друг друга. Кроме того, панели могут быть заданы скрываемыми, т.е. их появление возможно при приближении курсора мыши к заданной границе

![](_page_10_Picture_17.jpeg)

экрана.

![](_page_11_Picture_396.jpeg)

#### Рис.5. Панель управления ОИК

Пользователь может самостоятельно (если это необходимо) корректировать или создавать новые панели управления визуальным образом. Как и другие обьекты комплекса КАСКАД-НТ, объекты конструктора **COP** не требуют традиционной в программировании процедуры трансляции и компиляции. Все элементы панели обобщенно называются кнопками.

Конструктор панелей позволяет созда-вать кнопки (объекты) следующих типов:

- кнопка текст;
- кнопка вызова панели нижнего уровня иерархии;
- кнопка запуска приложений и командных файлов;
- кнопка ключ, передающая данные на вход запускаемым приложениям;
- кнопка флаг, сигнализирующая выполнение некоторого условия
- кнопка ввода-вывода данных из БД;
- кнопка прибор;
- кнопка элемент схемы;
- кнопка элемент ActiveX.

Основное функциональное назначение этих типов кнопок понятно из их наименований. Каждая кнопка может иметь внешнее представление в виде объекта различной формы (круглой, прямоугольной, овальной, треугольной) и цвета, обрамленного плоской или объемной рамкой. Отсутствие цвета кнопки делает ее прозрачной. Кнопка может менять рамку и цвет при ее нажатии.

На кнопке может быть помещен текст или набор символов из любого установленного в системе шрифта с обычными атрибутами (выравнивание, цвет, размер, наклон, жирность, выпуклость, вогнутость). Кроме текста на кнопку можно поместить иконку из стандартного файла иконок большого или малого размера. Для каждой кнопки может быть установлен пароль, только после ввода которого, она будет реагировать на действия пользователя.

В последней версии комплекса КАСКАД-НТ добавлена возможность просмотра созданной системы панелей в виде дерева (см. рис. 6), полутоновая заливка, выдвигающийся режим

появления панелей, описание действий на стандартных скриптовых языка: VBS, JS и т.п.

Информационные запросы к БД для всех объектов конструктора COP задаются единообразно, как и для других объектов комплекса КАСКАД-НТ. Другими словами, все запросы к БД во всем комплексе КАСКАД-НТ унифицированы.

Кнопка **Текст** обладает только перечисленными выше свойствами.

Общим свойством некоторых кнопок (объектов) является возможность задания запроса через драйвер связи к любой из обслуживаемой им БД. Примером такого объекта является **Окно связи**.

Кнопка **Окно связи** позволяет выводить (и вводить) числовую или текстовую величину из базы данных. Имеется несколько видов доступа к информации. Запрос к данным реализуется через специальный диалог с указанием базы и может быть оформлен в виде SQL запроса конкретной ячейки или в виде выборки из некоторой таблицы, удовлетворяющей заданным условиям (фильтру). Над выбранными данными могут быть выполнены определенные операции, и они могут быть аргументами различных функций.

Полученная выборка может быть отсортирована в порядке возрастания или убывания значений в любом столбце таблицы, из которой производится выборка. Кнопке становятся доступны данные, полученные в результате выполнения операций над выборкой.

Запрос может быть разовым, при открытии панели, или периодическим с заданным шагом по времени. Запрос возможен также по некоторому именованному событию из приложения. Последнее используется, когда данные в базе изменяются в процессе работы с панелью. Если фильтрацию и сортировку запрошенных данных желательно производить не только при открытии панели с кнопками, но и на каждом шаге обновления, то задается специальная форма выполнения запроса – перезапрос.

Кнопка **Запуск** осуществляет запуск приложения (**exe, bat, com, vbs** файлов) из текущего или указанного в ее свойствах каталога. Приложение может быть запущено с параметрами (аргументами). Задать аргументы можно либо явно, либо используя кнопку **Ключ**.

Кнопка **Ключ** позволяет передавать аргументы запускаемым приложениям. При нажатии на эту кнопку возникает либо выпадающий список, который задается конструктором, либо стандартный диалог выбора файла.

![](_page_12_Picture_1.jpeg)

Рис.6. Дерево управления ОИК

Выпадающий список можно заполнять значениями из базы данных. Ключ, выбранный пользователем из списка или диалога, передается приложению. Значение выбранного ключа может быть показано на самой кнопке. Это позволяет пользователю составить команду на языке, близком к естественному, последовательно нажимая серию кнопок **Ключ**. Особенно эффективно использование кнопок данного типа с конструктором сценариев для передачи ему соответствующих значений в качестве параметров запускаемого сценария.

Кнопка **Флаг** используется для показа некоторого события. Под событием понимается выполнение определенного условия, наложенного на базу данных.

В случае срабатывания события, текст на кнопке начинает мигать. Вместо мигания, кнопка **Флаг** может начать проигрывать заданный видеоролик.

Кнопка **Прибор** (см. рис.7) может быть сконструирована в виде стрелочного индикатора различной формы (от линейки до циферблата) с разной толщиной стрелки и с задаваемой пользователем градуировкой шкалы. Данные на прибор поступают из запроса аналогично кнопке **Окно связи** в режиме вывода числовой информации. В другом режиме кнопка **Прибор** функционирует как реостат. В этом режиме пользователь может менять некоторые значения в БД перемещая с помощью мыши движок реостата. Параметры реостата формируется в тех же диалогах, где и внешний вид прибора.

![](_page_12_Figure_8.jpeg)

![](_page_12_Figure_9.jpeg)

Рис.7. Виды приборов и реостатов.

В качестве элементов панелей управления можно использовать (см. рис.8) объекты библиотеки элементов редактора схем и экранных форм. Этим элементам можно задать произвольную форму и любые свойства доступные в редакторе схем. В одной библиотеке элементов до 256 элементов. Количество библиотек неограниченно.

И, наконец, кнопка **ActiveX** позволяет использовать элементы ActiveX, которые зарегистрированы в системе. Это могут быть

таблицы, приборы и т.п. элементы сторонних разработчиков.

# <span id="page-12-0"></span>**1.4.3. Конструктор графиков и таблиц PAR**

Этот конструктор предназначен для представления в окне экрана информации из базы данных или из общей области оперативной памяти в графической и в табличной формах. К графическим формам относятся графики, гистограммы, диаграммы и т.п. Все окна

**К О М П Л Е К С К А С К А Д - Н Т 2 . 0** ТЕЛ. + 7 ( 4 9 9 ) 6 1 3 - 1 4 1 1 П О Ч Т А C A S C A D E - N T @ Y A N D E X

![](_page_12_Picture_17.jpeg)

графики позволяют настроить внешний вид используемых объектов, задать надписи и другие атрибуты.

![](_page_13_Figure_1.jpeg)

Рис.8. Виды элементов панелей.

Пример окна с гистограммой представлен на рис. 9. а с графиками – на рис.10. Конструктор PAR формирует и другие интересные формы (рис.11). На этом рисунке представлена одна из возможных сложных экранных форм (индикатор нарушения режима по частоте), которая в стилизованной форме показывает степень синхронизма в энергообъединении.

Информация для вывода запрашивается стандартным для комплекса КАСКАД-НТ образом через диалоговые средства **bind.dll** и представляется на экране в одном окне с возможностью быстрого переключения от графического к табличному виду.

Графики выводятся либо в виде кривых с разверткой по времени, либо в виде кривых, для заданного момента времени с разверткой по выбранному параметру.

Конструктор позволяет пользователю динамически управлять формой отображения, убирая с экрана или возвращая на него график того или иного параметра, меняя масштаб или переходя к представлению в виде гистограмм или круговых диаграмм.

![](_page_13_Figure_8.jpeg)

Рис. 9. Пример окна с гистограммой

Имеется специальный режим просмотра архива телеизмерений в системах SCADA, позволяющий пользователю для отмеченных на схеме или таблице параметров быстро просмотреть график архива во времени.

![](_page_13_Figure_11.jpeg)

Рис.10. Пример окна с графиками.

Управление окнами графики можно выполнять средствами конструкторов СОР, ГРАФ и SCENA. Возможен режим активизации окон графики непосредственно из приложений пользователя.

# <span id="page-13-0"></span>**1.4.4. Конструктор схем и экранных форм ГРАФ.**

Конструктор экранных форм ГРАФ является векторным графическим редактором. Это наиболее мощный конструктор по возможностям создания графических

![](_page_13_Picture_16.jpeg)

образов в системе КАСКАД. Конструктор позволяет формировать в векторной форме отображение практически любых видов энергообъектов с параметрами режима.

![](_page_14_Figure_1.jpeg)

Рис. 11 а. Пример графической формы.

Этот конструктор позволяет создать и настроить на объект все многообразие используемых в задачах пользователя схем, экранных форм, таблиц и других средств отображения информации. Он пригоден для создания MMI систем SCADA-EMS практически всех уровней диспетчерского управления ЕЭС России от СО ЕЭС до сетевых предприятий ФСК ЕЭС и подстанций.

С его помощью можно осуществлять управление технологическими задачами пользователя и отображать результаты их решения в удобной и наглядной форме. Пример такой экранной формы приведен на рис. 12. Кроме основного окна на этой форме присутствуют окна навигации (панорама) и галереи фрагментов.

Конструктором GRAPH можно рисовать не только схемы. Долгое время, например, он использовался в качестве редактора таблиц и особых форм.

![](_page_14_Picture_6.jpeg)

#### **Основная идея конструктора**

Задача GRAPH – связывание визуальных атрибутов элементов схемы с информацией из базы

данных.

Например, на представленном выше рисунке объект "выключатель" не встроен в код программы – пользователь создал его самостоятельно. Для этого он нарисовал картинку выключателя в библиотеке схемных элементов (с помощью входящего в КАСКАД редактора) и связал его цвет с состоянием телесигнала (ТС) – если ТС равен 1,

выключатель рисуется зелёным цветом, 0 – красным.

![](_page_14_Figure_12.jpeg)

Рис. 11 б. Профиль приведенного напряжения.

Использование механизма слоев раскрывает широкие возможности конструктора ГРАФ при управлении схемами и разрисовки их на фоне карты. Слои обычно используются для скрытия отдельных элементов или фрагментов схемы. Конструктор ГРАФ позволяет создавать

экранные формы для их отображения как на индивидуальных, так и на коллективных средствах отображения информации (видеостена и диспетчерский щит). Этот конструктор обладает всеми конструкторскими и сервисными возможностями типового инструмента построения графических схем (см. рис.11б).

Конструктор **ГРАФ** оказался экономным по расходу памяти для хранения созданного графического образа, а, следовательно, и по времени его загрузки для отображения.

Схема строится из неделимых объектов - элементов (узлов) и линий. Узлы схемы могут масштабироваться, и поворачиваться на угол кратный 90 градусам (в последней версии на любой угол), а линии иметь различную толщину и начертание (пунктир, стрелки и т.п.). Помимо схемы на экранную форму могут помещаться дополнительные конструктивные элементы : полигоны, надписи, кнопки запуска задач, поля ввода-вывода и таблицы.

Объекты конструктора **ГРАФ** позволяют формировать на экранной форме разнообразные виды графической информации (графики, гистограммы и т.п.). Обычно, для их создания используется конструктор деловой

![](_page_14_Picture_20.jpeg)

графики PAR. Однако, такая возможность оказывается полезной и при конструировании экранных форм конструктором ГРАФ.

![](_page_15_Figure_1.jpeg)

Рис. 12. Пример схемы подстанции.

Объекты конструктора ГРАФ позволяют сконструировать индивидуальную панель управления для каждой экранной формы. Такая панель может быть неперемещаемой, что является удобным при навигации по экранным формам большого размера.

Начертание и цвет каждого элемента и линии могут быть поставлены в зависимость от определенных пользователем значений параметров в базе данных или в общей области памяти. Таким образом, на схеме можно отображать изменение состояния оборудования (например, отключение линии, нарушение пределов и т.п.). Пример такой схемы на видеостене размером 4х8 кубов для РДУ Башкирэнерго представлен на рис.13.

Среди возможных экранных форм отметим схемы энергообъединений на фоне карт местности. К этим формам отнесем профили напряжений на фоне территории местности (см. рис. 11 б), показывающие в темпе РВ отклонение напряжений от номинального значения. Такие сложные графические объекты могут быть созданы непосредственно конструктором ГРАФ или в виде подложки под реальной схемой энерообъекта.

Информация из базы данных может быть представлена на схеме в окнах ввода-вывода или в таблицах. Таблицы могут быть привязаны к узлам и линиям схемы, а информация в них выводиться с учетом технологического номера соответствующих объектов. Шаблон запроса информации из базы данных может быть задан один для всех узлов одинакового типа.

Конструктор позволяет создать также специальные таблицы с информацией из базы данных для поиска на схеме объектов определенного типа с заданным номером, названием или с интересующим пользователя значением некоторого параметра. На одной экранной форме можно отображать информацию из нескольких разнотипных БД (в том числе и БДРВ).

Элементы (и группы элементов) могут быть расположены в отдельных слоях экранной формы (в отличие от слоев внутри элементов).

На этих слоях могут располагаться отдельные детали схем, например, тупики или отпайки. Исключение этих элементов значительно упрощает полную схему и делает ее обозримой.

Режим активизации слоев позволяет выполнить автоматическое масштабирование

![](_page_15_Picture_11.jpeg)

Рис.13. Отображение схемы на видеостене.

экранной, формы и ее детализацию, вызов на экран карты и появление подсказок при аварийных ситуациях и т.п.

Конструктор ГРАФ позволяет сохранить схемы и экранные формы в наиболее распространенных графических форматах (файлы в формате **.bmp, .wmf, .emf** и **.png).**  Возможна и обратная процедура – закачка файла в указанных графических форматах в виде подложки для некоторой экранной формы. Такие возможности позволяют размещать экранную форму на фоне географической карты, диспетчерского щита и т.п.

Для автоматизации процесса рисования режимных схем большого объема, описание которых имеется в стандартном формате ЦДУ ЕЭС России, в состав комплекса включена программа AUTOGRAPH.

![](_page_16_Picture_0.jpeg)

# <span id="page-16-0"></span>1.4.5. Авторазрисовщик режимных схем **AUTOGRAPH**

Авторазрисовщик режимных CXAM AUTOGRAPH представляет собой конструктор, который в автоматическом режиме создает графический образ режимной схемы по данным о ее топологии в БД. В качестве исходной информации используется также файл в ЦДУ. формате Используя алгоритм взаимодействия одноименно заряженных электрических зарядов на гибких СВЯЗЯХ **ИМИТИРУЮЩИХ** ВЛ). (пружинках,  $\overline{B}$ авторазрисовщике МОЖНО получить равновесное состояние этой динамической системы. При отображении этого состояния на экране дисплея создается (CM. рис. 14) графический образ взаимосвязанных узлов электрической схемы. Этот образ является исходным для формирования оператором

#### приемлемого вида схемы.

Важно отметить. **4TO B** процессе разрисовки выполняется привязка элементов схемы (узлов и ветвей) к БД.

Разумеется, используемый физический критерий размещения узлов схемы не может удовлетворить требования ПОЛНОСТЬЮ оперативно-диспетчерского персонала по виду отображаемой схемы. Однако, полученная в AUTOGRAPH схема может служить хорошим первым приближением для ее дальнейшей ручной коррекции. Интересно отметить, что простые структуры режимных схем (линейная, кольцевая т.д.) авторазрисовщиком И формируются практически идеально, т.е. так, как это бы сделал пользователь.

Другой интересной **ВОЗМОЖНОСТЬЮ** AUTOGRAPH конструктора является его способность поэтапной разрисовки схем. Так, например, первоначально можно автоматически разрисовать сети высокого уровня напряжения (например, 750, 500 кВ.), подкорректировать их размещение вручную и закрепить на фоне карты. Затем прибавить к сети среднего класса НИМ напряжения (например, 330 и 220 кВ.) и проделать с ними тоже. И, наконец, автоматически разрисовать остальные узлы и подкорректировать всю схему в целом.

![](_page_16_Figure_7.jpeg)

Рис. 14. Авторазрисовщик схем.

В качестве другого примера MOЖ HO отметить возможность автоматического формирования схемы по отдельным регионам или районам. В этом случае, схема каждого региона формируется отдельно, и затем все они компонуются в единую схему.

# <span id="page-16-1"></span>1.4.6. Конструктор элементов **ELEM**

Схема или экранная форма строится из неделимых блоков - элементов и линий. Элементы схемы называются узлами и при рисовании выбираются пользователем из графической библиотеки, которая создается конструктором специальным элементов MMI\_ELEM. Элементы ограничены размером 256х256 пикселей, но обычно в библиотеке хранятся элементы размером 64х64 пикселей (см. рис. 15).

![](_page_16_Figure_12.jpeg)

#### Рис. 15. Редактор элементов.

Элементы создаются из графических примитивов (точек, линий, прямоугольников, дуг, окружностей, полигонов и т.п.). Каждый элемент имеет до 16 слоев начертания, которые могут активизироваться на схеме путем задания для него соответствующего кода. В каждый слой может быть включено неограниченное число примитивов, в том числе

разноцветных.

Механизм слоев позволяет с троить схемы, элементы которых динамически меняют свой вид в соответствии с изменением некоторой информации в БД. При изменении данных, отображаются те или иные слои элемента, создавая эффект анимации. Условия активизации слоев могут быть достаточно сложными и задаются в их описании технологическими и логическими конструкциями.

Элементы схемы могут иметь точки и зоны присоединения. При рисовании линий, размещении их концов вблизи от узла, они автоматически подцепляются к этим точкам и в дальнейшем при перемещении узла следуют за ним. Зоны присоединения бывают двух видов (окружность и прямоугольник) и могут размещаться только в нулевом слое элемента, который отображается всегда. .Точки присоединения служат для создания полной коммутационной схемы энергообъекта.

# <span id="page-17-0"></span>**1.4.7. Конструктор сценариев SCENA**

Конструктор сценариев SCENA (см. рис.16) предназначен для целенаправленного автоматического выполнения некоторых действий. К этим действиям можно отнести: изменения значений параметров в оперативной памяти или в базах данных, запуск приложения или вызов на исполнение другого сценария по имени, выдача звукового сигнала или сообщения на экран, создание именованного события в системе и ряд других. Выполнение действий может быть привязано ко времени, к событиям или к условиям, наложенным на изменяющуюся информацию в базе данных или в общей области памяти. События подразумеваются в смысле Windows приложений, которые могут выставляться из этого или других приложений.

Конструктор имеет два режима работы – создание сценария и его исполнение. Сценарий представляет собой текстовый файл, содержащий определенные команды на специальном языке. Сценарии могут создаваться и корректироваться стандартным текстовым редактором. Команды выполняются в режиме интерпретации, т.е. не требуют предварительной трансляции и компиляции. Возможность давать запросам произвольные названия и вызвать на исполнение из одного

сценария другой позволяет в итоге получать сценарий на языке близком к естественному.

Команды сценария могут иметь аргументы, поступающие на вход конструктора в режиме исполнения. Это позволяет эффективно использовать сценарии в панелях управления, привязывая их к кнопкам запуска и передавая им аргументы от кнопок **Ключ**. Время в сценарии задается в секундах и является числом с плавающей точкой длиной 8 байтов.

В сценарии помимо реального времени введено понятие времени модели, которое задается в секундах с присоединением к числу заглавной латинской буквы М.

В конструкторе для времени модели используется имя **mtime**, и оно помещается в общую область памяти, имеющую внешнее представление в файле **Mtime.sdf**. Изменение переменной **mtime** производит приложение пользователя, моделирующее процесс по своему алгоритму. Этот механизм позволяет использовать систему конструкторов КАСКАД для построения различного рода динамических моделей, работающих в масштабе времени, отличном от реального времени.

Сценарии автоматик и тренировок могут быть заданы прямо со схемы. В этом режиме в сценарий автоматически записываются команды выполняемые оператором в ручном режиме.

![](_page_17_Picture_324.jpeg)

Рис. 16. Редактор сценариев.

Полученный сценарий при необходимости корректируется стандартным текстовым редактором (например, могут задаваться временные паузы между отдельными командами). Этот сценарий может автоматически исполняться при определенных условиях.

![](_page_17_Picture_14.jpeg)

![](_page_18_Picture_0.jpeg)

# <span id="page-18-0"></span>1.4.8. Просмотр данных таблицами Excel

Возможна взаимосвязь таблиц Excel данными БД, которая обеспечивается конструкторами и разделяемыми библиотеками комплекса КАСКАД-НТ.

Видеообраз отображаемой информации в Microsoft Excel™ таблице конструируется программой ВЕЕ (Пчела), а пользователь взаимодействует с привычным **Excel** интерфейсом (см. рис. 17) этих таблиц (меню и панелью инструментов).

|                                    |                 | Microsoft Excel - u500 new.xls                                |                |                                                                 |                |                           |            |                                          |            | EEX               |
|------------------------------------|-----------------|---------------------------------------------------------------|----------------|-----------------------------------------------------------------|----------------|---------------------------|------------|------------------------------------------|------------|-------------------|
| 回                                  |                 | Файл Правка Вид Вставка Формат Сервис Данные Окно Справка     |                |                                                                 |                |                           |            |                                          |            | $-10 \times$      |
| n                                  |                 | $\rightarrow$ . $\rightarrow$ . $\rightarrow$ . $\rightarrow$ | 黒<br>48 8 9    | $\left\  G \right\  \rightarrow \left\  G \right\  \rightarrow$ |                | <b>● Σ ☆ 針 乳 皿 の</b> 100% |            | $-2$ .                                   |            |                   |
| Arial Cw                           |                 | $-10 -$                                                       | $X K Y \equiv$ | 事事関                                                             | 57 % 000 % 73  | 信任                        |            | $\Box$ $\cdot$ $\Delta$ $\cdot$ $\ldots$ |            |                   |
|                                    | H <sub>22</sub> | ▿<br>Ξ                                                        |                |                                                                 |                |                           |            |                                          |            |                   |
|                                    | B               | $\overline{C}$                                                | D              | E                                                               | F              | G                         | H          |                                          | J          | ×                 |
|                                    |                 |                                                               |                |                                                                 |                |                           |            |                                          |            | $\Leftrightarrow$ |
| $\overline{2}$                     |                 |                                                               |                |                                                                 |                |                           |            |                                          |            | $\Rightarrow$     |
| 3<br>4                             |                 |                                                               |                | Генерация ГЭС. Последние 3 минуты.                              |                |                           |            |                                          |            | $\frac{6}{4}$     |
| 5                                  |                 |                                                               | 20/05/2003     | 20/05/2003                                                      | 20/05/2003     | 20/05/2003                | 20/05/2003 | 20/05/2003                               | 20/05/2003 |                   |
| 6                                  |                 |                                                               | 17:44:00       | 17:44:30                                                        | 17:45:00       | 17:45:30                  | 17:46:00   | 17:46:30                                 | 17:47:00   |                   |
| $\overline{7}$                     |                 | Частота                                                       | 50,00          | 50,02                                                           | 49,90 !        | 49,95                     | 49,97      | 50,00                                    | 49,99      | ×                 |
| 8                                  |                 | Плявиньская ГЭС                                               | 61800          | 61830                                                           | 61800          | 61830                     | 61800      | 61830                                    | 61800      | 图                 |
| 9                                  |                 | Рыбинская ГЭС                                                 | 19400          | 19430                                                           | 19400          | 19430 7                   | 19400      | 19430                                    | 19400      |                   |
| 10                                 |                 | Горьковская ГЭС                                               | 18800          | 18830                                                           | 18800          | 18830                     | 18800      | 18830                                    | 18800      |                   |
| 11<br>12                           |                 |                                                               |                |                                                                 |                |                           |            |                                          |            |                   |
| 13                                 |                 |                                                               |                |                                                                 | График частоты |                           |            |                                          |            |                   |
| 14                                 |                 | 5005<br>5000                                                  |                |                                                                 |                |                           |            |                                          |            |                   |
| 15                                 |                 | 4995                                                          |                |                                                                 |                |                           |            |                                          |            |                   |
| 16                                 |                 | 4990<br>4985                                                  |                |                                                                 |                |                           |            |                                          |            |                   |
| 17                                 |                 | 4980                                                          |                |                                                                 |                |                           |            |                                          |            |                   |
| 18                                 |                 | 17:44:00                                                      | 17:44:30       | 17:45:00                                                        | 17:45:30       |                           | 17:46:00   | 17:46:30                                 | 17:47:00   |                   |
| 19                                 |                 |                                                               |                |                                                                 |                |                           |            |                                          |            |                   |
| $\frac{20}{21}$<br>$\frac{22}{23}$ |                 |                                                               |                |                                                                 |                |                           |            |                                          |            |                   |
|                                    |                 |                                                               |                |                                                                 |                |                           |            |                                          |            |                   |
|                                    |                 |                                                               |                |                                                                 |                |                           |            |                                          |            |                   |
|                                    |                 | <b>14 4 &gt; H Основной / Шаблон</b> /                        |                |                                                                 |                | $\vert \cdot \vert$       |            |                                          |            | ٠I                |
| Fotopo                             |                 |                                                               |                |                                                                 |                |                           |            |                                          |            |                   |

Рис.17. Таблица формата Microsoft Excel™.

Rawuo ТЯКЖА TO. **4TO**  $n<sub>0</sub>$ таком взаимодействии обеспечена **ВОЗМОЖНОСТЬ** отображения изменяющихся BO времени данных, в табличной, и даже графической форме таблиц Excel.

Дополнительная панель управления позволяет устанавливать время просмотра данных и листать их по времени. Шаг листания может задаваться в широких пределах в **ПРИВЫЧНЫХ** ДЛЯ пользователя терминах (неделя, сутки, час, минута и т.д.). Возможен режим слежения за изменением данных в темпе реального времени. В этом режиме текущее время движется вперед естественным образом и в определенные моменты времени содержимое рядов обновляется.

Настройка форм отображения информации выполняется  $\mathbf{C}$ помощью специального Мастера привязки данных, причем может быть задан режим отображения с признаками достоверности информации.

Таким образом, ценность программы состоит в том, что она позволяет применить всю мощь электронных таблиц Excel - графики, диаграммы, форматы данных и т.п. для отображения данных реального времени из

#### нестандартных БД.

# <span id="page-18-1"></span>1.4.9. Просмотр данных редактором Word.

Программа

Wordcas

предназначена для формирования отчетов из баз данных КАСКАД-НТ (в том числе Рис. 18. Просмотр данных редактором Word

![](_page_18_Figure_15.jpeg)

ОИК) на базе документов текстового редактора Microsoft Word. Wordcas работает со всеми типами БД, к которым есть доступ через ODBC драйвер, который обеспечивает формирование отчетов, инструкций и т.п. с текущей (или архивной) информацией БД ОИК.

# <span id="page-18-2"></span>1.4.10. Просмотр данных средствами Internet.

Как отмечалось выше, в рамках комплекса КАСКАД-НТ существует возможность просмотра экранных форм средствами Internet. Этим целям служит специально разработанная в рамках комплекса программа WEBCAS, которая предназначена для организации просмотра уже созданных форм через всемирную сеть Internet.

Для удаленного доступа пользователей к экранным формам комплекса КАСКАД-НТ с помощью просмотровщика Internet Explorer удается объединить визуальные возможности конструкторов комплекса КАСКАД (COP, PAR, ГРАФ) со способностью всемирной сети почти мгновенно доставить информацию в

![](_page_19_Picture_0.jpeg)

графической форме любому, сколь угодно удаленному, пользователю.

Для организации удаленного доступа средствами **Internet** в комплексе КАСКАД-НТ предусматривается использование специального сервера.

Это может быть специально выделенный Web-сервер, хотя можно его совместить с уже существующим. Отметим, что на клиентских удаленных местах пользователей не требуется размещать программное обеспечение комплекса КАСКАД-НТ. Достаточно иметь только стандартный просмотровщик **Internet Explorer** и доступ к всемирной сети.

На Web-сервере постоянно функционируют основные компоненты комплекса КАСКАД-НТ, которые обслуживают запросы удаленных пользователей. Сформированные экранные формы программой **WEBCAS** преобразуются в стандартный графический формат и отправляются по сети **Internet** удаленному пользователю. При поступлении нескольких запросов на отображение информации, они будут обслуживаться последовательно в порядке поступления.

# <span id="page-19-0"></span>**1.4.11. Конструктор импульс – архивов SAVER**

Необходимым условием анализа аварийных процессов является формирование архивов информации, в которых зафиксировано поведение параметров режима в течение развития аварии. Организацию таких архивов в рамках комплекса КАСКАД-НТ выполняет конструктор **SAVER**.

Обычно, все данные телеизмерений и телесигналов в ОИК архивируются. Однако такой архив малопригоден для анализа аварийных ситуаций. Он слишком большой и трудно обозрим. Кроме того, архивы такого типа ограничены по времени и постоянно обновляются.

Импульс - архивы (ИА) могут быть организованы персонально для каждого пользователя и хранить их можно неограниченно долго. Для создания ИА пользователь должен обладать соответствующими правами. Просматривать такие архивы могут все желающие пользователи.

Просмотр ИА возможен всеми средствами отображения информации комплекса КАСКАД. Это окна графики, экранные формы и панели управления. Отображение информации ИА ничем не отличается от просмотра обычных архивов.

К ИА можно отнести возможность сохранять текущую расчетную информацию модели ЭЭС в виде файлов в формате ЦДУ. Эти файлы могут формироваться по запросу пользователя или циклически с заданным шагом по времени в определенной библиотеке. Далее, любой из этих файлов может быть загружен в модель как исходный для проведения определенных тестовых проверок и анализа.

# <span id="page-19-1"></span>**1.4.12. Конструктор таблиц Table**

Компонент Table предназначен для создания и последующего просмотра табличных форм (документов). Документ Table, представляет собой разлинованное поле, на котором могут быть размещены следующие

![](_page_19_Picture_13.jpeg)

объекты-элементы: Таблица, Текст, Кнопка Запуска. (см. рис. 19).

Основное назначение компонента **Table** – предоставить возможность пользователям отображать информацию из реляционных БД, БД реального времени и других источников данных, посредством объекта «Таблица». Остальные объекты компонента **Table («Текст», «Кнопка Запуска»**) используются только в качестве элементов оформления, и предназначены для того, чтобы акцентировать внимание пользователя на тот, или иной момент в документе.

| Помощь<br>Правка                                |              |                       |                 |                                                                             |                                                                       |                                   |                                                                            |  |  |  |
|-------------------------------------------------|--------------|-----------------------|-----------------|-----------------------------------------------------------------------------|-----------------------------------------------------------------------|-----------------------------------|----------------------------------------------------------------------------|--|--|--|
| 위 <sup>™</sup> 스타이<br>Ġ,<br>$\Leftrightarrow$ 1 |              |                       |                 |                                                                             |                                                                       |                                   |                                                                            |  |  |  |
| R                                               | $\mathbf{D}$ | F                     |                 |                                                                             | G                                                                     |                                   |                                                                            |  |  |  |
|                                                 |              |                       |                 |                                                                             |                                                                       |                                   |                                                                            |  |  |  |
|                                                 |              |                       |                 |                                                                             |                                                                       |                                   |                                                                            |  |  |  |
|                                                 |              |                       |                 |                                                                             |                                                                       |                                   |                                                                            |  |  |  |
|                                                 |              |                       |                 |                                                                             |                                                                       |                                   |                                                                            |  |  |  |
| 16 февраля 2005 г - со                          |              |                       |                 |                                                                             |                                                                       | Fц                                |                                                                            |  |  |  |
|                                                 |              |                       |                 |                                                                             |                                                                       |                                   |                                                                            |  |  |  |
| Название                                        |              | Нагрузка              |                 |                                                                             |                                                                       |                                   |                                                                            |  |  |  |
| гэс                                             |              | План Т<br>Факт        |                 |                                                                             | План $T+1$                                                            |                                   |                                                                            |  |  |  |
| Рыбинская                                       |              | 291                   |                 |                                                                             | 290                                                                   |                                   |                                                                            |  |  |  |
| Нижегородская                                   |              | 304                   |                 |                                                                             | 305                                                                   |                                   |                                                                            |  |  |  |
| Чебоксарская                                    |              | 459                   |                 |                                                                             | 470                                                                   |                                   |                                                                            |  |  |  |
| Нижне-Камская                                   |              | 347                   |                 |                                                                             | 350                                                                   |                                   |                                                                            |  |  |  |
| вогас                                           |              | 1273                  |                 |                                                                             | 1210                                                                  |                                   |                                                                            |  |  |  |
| Саратовская                                     |              | 1040                  |                 |                                                                             | 1050                                                                  |                                   |                                                                            |  |  |  |
| вггэс                                           |              | 1200                  |                 |                                                                             | 1210                                                                  |                                   |                                                                            |  |  |  |
| Камская                                         |              | 359                   |                 |                                                                             | 360                                                                   |                                   |                                                                            |  |  |  |
| <b>Воткинская</b>                               |              | 493                   |                 |                                                                             | 495                                                                   |                                   |                                                                            |  |  |  |
|                                                 |              |                       |                 |                                                                             |                                                                       |                                   |                                                                            |  |  |  |
|                                                 |              |                       |                 |                                                                             |                                                                       |                                   | $\checkmark$                                                               |  |  |  |
| ш                                               |              |                       |                 |                                                                             |                                                                       |                                   | $\rightarrow$                                                              |  |  |  |
|                                                 | Чиркейская   | Править<br>C<br>Время | 19:29:00<br>510 | Нагрузка и выработка ГЭС<br>Для запуска табл. по ГЭС - щелкнуть по названию | 290<br>300<br>470<br>350<br>1215<br>1050<br>1210<br>360<br>500<br>510 | F<br>Частота ЕЗС<br>50.019<br>500 | <b>&amp;Table [просмотр] - table 108.tab - [16.02.2005 19:29:00] - □ ×</b> |  |  |  |

Рис.19 Создание таблицы в Table.

Объект «**Текст**» представляет собой надпись на панели (см. рис. 19). При щелчке мышью по нему - ничего не происходит. Этот тип объектов применяется, главным образом, для оформления табличной формы либо в целом, либо отдельного элемента (надписи, заголовки и т.п.).

Объект «**Кнопка Запуска**» по своим параметрам и свойствам идентичен объекту

![](_page_20_Picture_6.jpeg)

Рис. 20. Пример таблицы.

«Текст», но в отличие от последнего первый

позволяет пользователю при щелчке мыши на нем запускать заранее выбранные приложения или выполнять сценарии.

Объект «**Таблица**» является основополагающим элементом при отображении информации в данном ActiveXкомпоненте, .поскольку именно он позволяет пользователю отображать данные из различных источников данных (реляционные БД, БД реального времени и др.). Этот объект используется для создания отчетов.

Поскольку компонент **Table** реализован как элемент управления ActiveX, то он может быть внедрен в любое приложение, поддерживающее вставку или внедрение компонентов, то есть являющееся контейнером, для ActiveX компонентов. Например, таким приложением является программа **WinWord**, входящая в комплекс программ Microsoft Office.

## **1.4.13. OPC доступ**

<span id="page-20-0"></span>![](_page_20_Picture_13.jpeg)

В рамках комплекса КАСКАД разработан OPC доступ к современным источникам информации.

В комплексе КАСКАД реализована работа с данными телемеханики с использованием протокола OPC. Комплекс позволяет привязывать сигналы от OPCсервера (OPC-теги) к графическим объектам схемы, сформировать табличные и графические формы отображения.

Применение OPC доступа открывает возможность интеграции КП КАСКАД-НТ практически с любыми современными SCADA системами и другими вычислительными комплексами. В качестве примера можно указать организацию информационного обмена с распространенными программными комплексами MATLAB, Syndis RV и отечественным ПК МОДУС.

#### **1.4.14. CIM Формат**

<span id="page-20-1"></span>CIM (Common Information Model, IEC 61970) является современным международным форматом, обеспечивающим связь ПК с внешними вычислительными системами.

Информация в CIM формате примечательна тем, что может использоваться в тех задачах, которые поддерживают этот формат. Это международный формат данных позволяет взаимодействовать практически всем задачам систем SCADA-EMS в том числе

![](_page_20_Picture_22.jpeg)

отечественных разработчиков.

Использование формата СIM устраняет дублирование информации за счёт формирования единой информационной базы. КП КАСКАД осуществляет конвертацию данных CIM/RDF во внутренние базы данных, а также производит выгрузку данных в этом формате.

Комплекс **ИСПОЛЬЗУЮТ** два вида топологических моделей: модель "шинывыключатели" (для операций с коммутационными аппаратами и оборудованием) и модель "узлыветви" (для формирования расчётной схемы). С помощью топологического процессора происходит объединение этих двух моделей.

![](_page_21_Picture_3.jpeg)

# <span id="page-21-0"></span>2. Примеры применения КАСКАД

При разработке комплекса КАСКАД-НТ мы ориентировались на его применение в задачах отображения информации ДЛЯ систем оперативного управления (SCADA-EMS системы). Однако опыт его практического применения показал, Ч TO нет никаких препятствий для использования этой системы конструкторов при разработке и модификации других вычислительных систем, таких как комплекс расчета режима и его оптимизации, тренажер и советчик диспетчера и ряд других. В принципе, не просто назвать задачи в области электроэнергетики, нефтегазовой промышленности, системах связи и т.п., в которых нельзя применять систему конструкторов КАСКАД. Укажем некоторые приложения, разработанные (в основном, силами пользователей)  $\mathtt{C}$ применением системы конструкторов КАСКАД.

# <span id="page-21-1"></span>2.1. Система MMI СО ЕЭС России

Ha рис. 20. представлена одна из экранных форм системы MMI в СО ЕЭС России, построенной на базе конструктора КАСКАД. Верхняя часть  $\frac{1}{2}$ всплывающая панель управления. Нижняя - сложная таблица с кнопками управления.

B этой системе обеспечена информационная связь между управляющими панелями. окнами графики, схемами, формами И базами экранными данных реального времени (БДРВ), а также РБД с SQL доступом.

Применение системы MMI на базе конструктора КАСКАД позволяет отображать на одной экранной форме информацию БДРВ и любой PEД с SQL доступом (ORACLE, MS SQL и др.).

Отметим, что, построенные на базе КАСКАД системы отображения оперативной и иной информации представляют собой надстройку над ОИК и может функционировать совместно с его средствами отображения.

Средствами комплекса КАСКАД в течении многих лет выполнялось управление большим диспетчерским щитом СО-ЕЭС.

# <span id="page-21-2"></span>2.1.1. АРМ пользователя.

Построенная система MMI является распределенной и многопользовательской.

Отображение информации из БД осуществляется как на клиентские места пользователей, так и на коллективные средства отображения (видеостена, щит диспетчера).

Система ММІ состоит из набора компонент (конструкторов), которые предназначены не только для формирования экранных форм, но и для просмотра с их помощью текущей и архивной информации.

Система управления MMI на клиентском рабочем месте сформирована средствами конструктора панелей управления СОР, а основные экранные формы (таблицы, схемы, графики и т.п.) средствами конструкторов ГРАФ и PAR. Так, например, на рис. 21 представлена панель отображения состояния основных сечений (фазы напряжений), сформированная пользователем конструктором СОР.

B. комплексе предусмотрена развитая система разграничения доступа к оперативной информации и средствам конструирования форм. экранных Экранные формы APMax конструирую тся на специальных администратором комплекса, который определяет уровень доступа остальных пользователей ММІ.

На рис. 20 представлен пример одной из экранных форм системы отображения на клиентском рабочем месте.

Система MMI обеспечивает удаленный доступ пользователей к информации БДРВ средствами Internet. Отображение информации осуществляется стандартным просмотровщиком (броузером), а ее формирование и передача выполняется средствами комплекса КАСКАД.

Отметим, **YTO** система **MMI** сконструирована И реализована обслуживающим персоналом и продвинутыми E<sub>3</sub>C России пользователями  $CO$ самостоятельно комплекса средствами КАСКАД.

![](_page_21_Picture_21.jpeg)

Многие возможности этого комплекса для формирования системы отображения информации в ОИК были реализованы разработчиками по требованию сотрудников СО ЕЭС России, что, несомненно, способствовало повышению его потребительских свойств.

![](_page_22_Picture_1.jpeg)

Рис.21. Экранная форма для фаз узлов.

# <span id="page-22-0"></span>**2.1.2. Управление диспетчерским щитом.**

 Средствами комплекса КАСКАД выполняется управление большим диспетчерским щитом СО ЕЭС. Управляемыми являются приборы с параметрами режима и состояния выключателей. В нормальном режиме информация приборов и выключателей поступает из БДРВ ОИК СК, а в случае неисправности источников информации или их отсутствия, возможен режим ручного управления.

Значения перетоков мощности указываются с учетом их направления. Обновление информации происходит только при ее обновлении.

Управление диспетчерским щитом выполняется со специально выделенного АРМа. При этом, движение курсора мыши воспроизводится только на управляющем АРМе.

В заключение этого раздела отметим, что, несмотря на то, что в последние годы в СО ЕЭС внедрен новый ОИК СК с системой ТОПАЗ, отображение и анализ оперативной информации средствами КАСКАД остается в работе. Эта система используется, главным образом, в тех случаях, которые не могут быть реализованы средствами СК и ТОПАЗ (например, при управлении диспетчерским щитом или для отображения на одной экранной форме данных из некоторых БД).

<span id="page-22-1"></span>![](_page_22_Picture_8.jpeg)

Программный комплекс (ПК) анализа режима МОДЕЛЬ, построенный на базе системы конструкторов КАСКАД и динамической модели ЭЭС реального времени, предназначен для широкого круга специалистов оперативно диспетчерского управления ЭЭС и энергообъединений, службы режимов, РЗ и ПА.

В системах анализа режима источником данных служат как реальные данные, так и данные, полученные путем моделирования ЭЭС. Это обстоятельство делает требования к такой системе отличными от требований к реальной системе управления ЭЭС. Кроме того, здесь возникают специфические задачи анализа данных, достаточно сложные с точки зрения отображения информации (см. экранную форму на рис.22). Среди этих задач отметим оценку состояния и мониторинг режима, статистический анализ случайных колебаний параметров режима (среднее, дисперсия, мин. и макс. значения, корреляционные спектральные функции параметров) и другие задачи.

В комплекс МОДЕЛЬ включена динамическая модель ЭЭС энергообъединения реального времени (РВ) и вся система отображения привязана к информации этой модели.

В модели ЭЭС реализован алгоритм динамики узла ТЭС и ГЭС и возможность разделения энергообъединения на произвольное количество раздельных несинхронных частей.

В комплексе возможен анализ переходных процессов в нормальных и аварийных режимах .Для полноты реакции, модель дополнена системой противоаварийной автоматики (ПА) (в объеме комплекса МУСТАНГ). Дополнительная возможность состоит в том, что сценарий управляющих воздействий в системе ПА формируется непосредственно со схемы энергообъекта.

## **Комплекс МОДЕЛЬ позволяет**

решать широкий круг задач от расчета установившихся и переходных режимов в энергосистемах (ЭЭС) и энергообъединениях до задач обучения и тренировки оперативнодиспетчерского персонала. Оценка параметров ЭЭС как объектов управления, вычисление потерь в сетях и затрат по управлению нормальными, утяжеленными и

послеаварийными режимами - все эти задачи могут быть решены комплексом МОДЕЛЬ.

![](_page_23_Picture_1.jpeg)

Рис.22. Фрагмент режимной схемы.

Модель ЭЭС РВ применяется для оценки надежности режима по критерию N-1, в советчике диспетчера, при режимной проработке диспетчерских Заявок и в др. задачах.

![](_page_23_Picture_4.jpeg)

#### <span id="page-23-0"></span>**2.2.1. Модель узла.**

Модель узла в расчетной схеме ЭЭС отражает динамические свойства тепловых и гидравлических энергоблоков электростанций. Моделируются электромеханические и длительные переходные процессы, а также системы регулирования и ПА (см. рис. 23 и 24).

Структурная схема на рис. 25 в развернутом виде представляет один из эквивалентных узлов на примере двухмашинной схемы энергообъединения.

На рис.23 можно задать исходные параметры отдельных узлов расчетной схемы (генерация, потребление, реакторы и т.д), а на рис.24 представлены параметры динамики электромеханических и длительных переходных процессов групп узлов расчетной схемы (Tj турбоагрегата, зону нечувствительности регулятора скорости, коэффициенты крутизны и т.д.).

В развернутой схеме узла на рис. 26 представлены все основные параметры (задаваемые на панели рис. 24) блока ТЭС, а именно: турбина для регулируемого котла,

- регулируемый котел,
- турбина для нерегулируемого котла,
- нерегулируемый котел,
- генератор,
- система АРЧМ,
- сумматор мощности от турбины с регулируемым и нерегулируемым котлами.

В свою очередь турбина представлена:

- регулятором скорости вращения паровой турбины,
- частями среднего и низкого давления.

На этой схеме в линеаризованном виде представлена простейшая модель котлоагрегата, сохраняющая, однако, физическое подобие с реальным обьектом. Каждый элемент или связь на блок-схеме соответствует одному определенному элементу или физическому явлению в обьекте.

| Технологич, номер           | 46             | Активная ген. МАХ %                              | 150                                |  |
|-----------------------------|----------------|--------------------------------------------------|------------------------------------|--|
| Название узла               | <b>ЮЖНАЯ.К</b> | Активная ген. MIN %                              | lsn                                |  |
| Акт. мощность турбин. [МВт] | 149.50         | Установ. мощность (МВт)                          | 149.50                             |  |
| Активная нагрузка (МВт)     | 314.00         | Регион                                           |                                    |  |
| Активная ген. блока (МВт)   | 200.00         | Доля ТЭС %                                       | 100                                |  |
| Число ген. блоков           | 4 (Вкл.)<br>4  | Доля ГЭС %                                       | In.                                |  |
| Уставка напряжения (кВ)     | 220.00         | Переходное сопрот. [Ом]                          | 20.00                              |  |
| Реактивная нагрузка [Мвар]  | 154.50         | Доля асинхр. двиг. %                             | 0.00                               |  |
| Тип регулятора F            | 2              | Кол-во шунтов                                    | n                                  |  |
| Реакт. ген. МАХ [Мвар]      | 11.00          | Шунт активный (МВт)                              | 0.00                               |  |
| Реакт. ген. MIN [Mвар]      | 11.00          | Шунт реактивный (Мвар)                           | $0$ [B <sub>K</sub> $n$ .]<br>0.00 |  |
| Тип регулятора U            | 'n             | Инъекция Р (МВт)                                 | ln.nn                              |  |
| U. ген. MAX [кВ]            | 242.00         | Инъекция Q (Мвар)                                | 0.00                               |  |
| U. ген. MIN [кВ]            | 98.00          | Параметры рег. Г                                 | Значения по умолчани -             |  |
| Тип нагрузки [Nº схн]       | I٥             | Параметры рег. <b>U</b>                          | Значения по умолчани -             |  |
| <b>U</b> предупред. МАХ     | 231.00         | Р предупред. МАХ                                 | 205.80                             |  |
| U предупред. MIN            | 209.00         | Р предупред. <b>MIN</b>                          | 186.20                             |  |
| U аварийный MAX             | 242.00         | Р аварийный МАХ                                  | 215.60                             |  |
| U аварийный MIN             | 198.00         | Р аварийный MIN                                  | 176.40                             |  |
| <b>OK</b><br>Отмена         | Сохранить      | Размерность параметров в единицах<br>формата ЦДУ |                                    |  |

Рис.23. Параметры узла.

Параметры режима могут отображаться традиционно (на схемах, графиках и т.д.) либо на приборах (см. примеры на рис. 25).

Нерегулируемый котлоагрегат моделируется в простейшем виде двумя звеньями:

- с передаточной функцией 1/ Т<sub>к</sub>р (где Т<sub>к</sub>постоянная времени тепловой инерции),
- усилительным звеном с коэффициентом усиления К<sub>R</sub>, характеризующим потерю давления в паровом тракте энергоблока.

Таким образом, модель отражает основные свойства узла по частоте и активной мощности.

Параметры динамики узлов по частоте и напряжению задаются указанием соответствующей информационной группы. Обычно достаточно задать всего несколько информационных групп (типов) с характеристиками энергоблоков.

![](_page_23_Picture_28.jpeg)

| Управление схемой [ C:\cascade\Ted\21_05_2005-21-00_from_Rastr.tbl ] |                                                                                                    |                            | ×      |  |  |  |  |
|----------------------------------------------------------------------|----------------------------------------------------------------------------------------------------|----------------------------|--------|--|--|--|--|
| Чзел генерации                                                       |                                                                                                    | Добавить<br><b>Удалить</b> |        |  |  |  |  |
|                                                                      |                                                                                                    |                            |        |  |  |  |  |
| Шаг интегрирования [с]                                               | Значения по умолчанию<br>Турбина-генератор   Котлоагрегат   Гидротурбина<br>0.010<br>10.000<br>Набор мощности [%/мин]<br>10.000<br>10.000<br>Сброс мощности [%/мин]<br>0.000<br>10.000<br>Зона нечувств. рег. скорости (Гц)<br>0.100<br>0.200<br>Тр регулятор скорости [с]<br>0.000<br>0.200<br>Постоянная паропровода [с]<br>n.nnn<br>0.000<br>Граничная частота (Гц)<br>0.000<br>2.000<br>Критическая частота (Гц) |                            |        |  |  |  |  |
| Постоянная инерции Тј [с]                                            |                                                                                                    |                            |        |  |  |  |  |
| Крутизна АРС Крс (отн.ед.)                                           |                                                                                                    |                            |        |  |  |  |  |
| Постоянная сглаживания F [с]                                         |                                                                                                    |                            |        |  |  |  |  |
| Постоянная сглажив. сальдо [с]                                       |                                                                                                    |                            |        |  |  |  |  |
| Зона нечувст. корректора F [Гц]                                      |                                                                                                    |                            |        |  |  |  |  |
| Коэф. крутизны нагрузки                                              |                                                                                                    |                            |        |  |  |  |  |
| Доля ЧСД и ЧНД                                                       | 0.500                                                                                                    | Постоянная времени Тпп [с] | 7.000  |  |  |  |  |
|                                                                      |                                                                                                    |                            |        |  |  |  |  |
| Применить к работающей модели                                        |                                                                                                    | Отмена<br>Сохранить        | Помошь |  |  |  |  |
|                                                                      |                                                                                                    |                            |        |  |  |  |  |

Рис.24. Типовые характеристики узла ТЭС.

Параметры узлов задаются по умолчанию или на панелях (см. рис.23 и рис.24). Подобным образом задаются типы параметров ТЭС и ГЭС.

# **Комплекс МОДЕЛЬ обеспечивает:**

- ввод текущих параметров режима из ОИК и задачи оценивания состояния (ОС),
- задание режима из формата ЦДУ,
- задание параметров режима оператором,
- задание параметров режима сценарием,
- имитацию с помощью комплекса текущего режима энергосистемы и динамики его развития (изменения для решения целого класса задач по анализу режима.
- использование комплекса МОДЕЛЬ в качестве автоматизированной обучающей системы (АОС) по анализу нормальных, утяжеленных, аварийных и послеаварийных режимов;

![](_page_24_Figure_10.jpeg)

Рис.25. Типы приборов

# <span id="page-24-0"></span>**2.2.2. Технологические свойства комплекса МОДЕЛЬ:**

- учет изменений частоты в каждом узле сети;
- расчет динамических режимов с учетом электро-механических и длительных переходных процессов;
- возможность моделирования динамических режимов ЭС в реальном масштабе времени (РВ);

 использование многоуровневой иерархической модели расчета режима.

Модель длительной динамики комплекса учитывает действие котельной автоматики ТЭС и вторичных регуляторов частоты и мощности (АРЧМ).

![](_page_24_Picture_18.jpeg)

# **Комплекс МОДЕЛЬ позволяет выполнить:**

- расчет потерь в сетях всех уровней напряжений;
- расчет УР и переходных процессов в модели ЭС;
- выполнение коммутаций в моделях верхнего и нижнего уровней в режиме РВ;
- функционирование комплекса как режимного тренажера (РТ) диспетчера ЭС;
- функционирование комплекса как тренажера оперативных переключений (ТОП);
- выполнение функций автоматизированной обучающей системы;
- функции советчика диспетчера ЭЭС по надежности ведения режима;
- функции анализа структуры и объемов потерь в сетях разных классов напряжения;
- функции имитатора ЭС при настройке ОИК на объект.

![](_page_24_Figure_29.jpeg)

Рис.26. Структурная схема узла ТЭС.

![](_page_24_Picture_31.jpeg)

# <span id="page-24-1"></span>**2.2.3. Сервисные возможности комплекса КАСКАД:**

 отображение информации о режиме в виде схем, таблиц, графиков, гистограмм и дисплейных аналогов диспетчерских приборов (см. рис.25);

 управление режимом модели и топологией сети непосредственно со схемы ЭС посредством клавиатуры или мышью;

![](_page_24_Picture_36.jpeg)

- формирование графической схемы энергообъединения и отдельных подстанций (в том числе автоматически);
- формирование нормативно-справочной и режимной информации в виде электронных таблиц;
- формирование и отображение ретроспективной информации о параметрах режима и событиях в комплексе;
- оперативная коррекция структуры отображаемой информации (настройка системы отображения).
- сравнение расчетов модели с расчетами других комплексов (РАСТР, КОСМОС и др.).

Основным элементом системы МОДЕЛЬ является модель ЭЭС с учетом динамики электромеханических и длительных переходных процессов. Такая модель ЭЭС является, по существу, всережимной, что позволяет моделировать все виды аварий, в том числе сложные каскадные аварийные процессы.

![](_page_25_Picture_334.jpeg)

#### Рис.27. Панель управления районом

В комплексе МОДЕЛЬ обеспечено функционирование режимной и коммутационной модели ЭЭС или энергообъединения. В тех случаях, когда функционируют обе модели, обеспечивается их информационная взаимосвязь, а также возможность управления режимом и процессами коммутаций оборудования в темпе РВ.

# <span id="page-25-0"></span>**2.2.4. Система MMI для КП МОДЕЛЬ.**

Человеко-машинный интерфейс для анализа режима служит (см. рис. 17) своеобразным полигоном для проверки идей и методов отображения информации, которые затем можно перенести на оперативно информационные комплексы и реальные системы управления.

Возникновение и развитие аварии в модели формируется с помощью специальных сценариев, а также системами регулирования и противоаварийной автоматики (ПА).

Комплекс МОДЕЛЬ способен выполнять функции советчика диспетчера по ведению режима, для чего предусмотрены: ввод реальной информации ОИК и специальные формы представления обобщенной режимной информации (см. рис. 27).

На рис. 32 представлена одна из экранных форм тренажерного комплекса. На этой форме размещен фрагмент режимной схемы, навигатор и основная панель управления.

Система MMI содержит множество таблиц, графиков, панелей управления, одна из которых для группового управления регионами представлена на рис.27.

# <span id="page-25-1"></span>**2.3. Информационная поддержка оперативного персонала.**

Комплекс реализован в РДУ Башкирэнерго. Основная задача комплекса – управление большой (**8х4 кубов, с разрешением 11200х4200 точек (пиксель)**) видеостеной для отображения топологии, состояния и режима контролируемого энергообъекта.

![](_page_25_Picture_18.jpeg)

# <span id="page-25-2"></span>**2.3.1. Управление видеостеной.**

Главная панель управления комплекса (см. рис.28) позволяет вызвать с параметрами режима большую структурную и коммутационную схему Башкирэнерго. На структурной схеме можно раскрыть до 62 подробных схем п/станций, скрыть отдельные объекты (тупики, отпайки), выбрать тип информации, отобразить ремонты и диспетчерские пометки.

Полная коммутационная схема позволяет проводить топологический анализ структурной схемы для отображения отключенного оборудования, погашенных районов и т.п.

Часть (4 куба) видеостены (см. рис.13) используют для отображения общих параметров сети (частоты, генерации, потребления, потерь и т.п.). Выводятся графики общих параметров и списки последних переключений на п/станциях.

![](_page_26_Picture_1.jpeg)

# <span id="page-26-0"></span>**2.3.2. Технологические задачи.**

К технологическим задачам отнесем: модель динамики,

- оценка состояния сети,
- мониторинг режима,
- контроль по критерию N-1,
- советчик диспетчера по инструкциям,
- режимная проработка Заявок,
- архив режимов.

![](_page_26_Picture_300.jpeg)

Рис.28 Панель управления видеостеной.

Панель управления (см.рис.28) запускает технологические задачи и окна просмотра.

Результаты анализа в виде таблиц и сообщений можно выводиться на экран АРМа и на видеостену.

Исходной информацией ТЗ служит результат ОС, выполняемый по запросу или циклически (1 раз в 5 минут). При контроле по критерию N-1 в Башкирэнерго проверяется порядка 400 вариантов аварийных ситуаций.

При мониторинге режима ОС выполняется циклически (1 раз в минуту) и выполняется контроль нарушений режима по напряжению в контрольных точках, предельных токов по ВЛ и других параметров.

Советчик диспетчера по инструкциям включается по запросу и проверяет наличие нарушений текущим режимом предельных значений параметров с учетом их температурной зависимости и топологии сети.

Для обнаруженных нарушений составляется список рекомендаций по исправлению нарушений. Рекомендации, которые могут быть реализованы, отмечены цветом. Часть этих рекомендаций можно проверить на модели и определить наиболее эффективные.

![](_page_26_Picture_18.jpeg)

# **2.4. Комплекс управления электрическими сетями (КУЭС)**

<span id="page-26-1"></span>В настоящее время весьма актуальной оказалась задача управления электрическими сетями. Активно внедряются новые средства измерения параметров (PMU) и управления (СТАТКОМ, FACTS). Комплекс КУЭС предназначен для управления сетями в новых условиях.

Комплекс программ КУЭС разработан в ОАО «НТЦ Электроэнергетики» средствами КАСКАД и внедрен в 2013 г.

![](_page_26_Picture_301.jpeg)

Рис.29. Панель управления задачами.

#### **Основные задачи.**

В комплексе КУЭС представлены следующие задачи:

- Контроль пределов параметров режима
- Управление качеством энергии
- Оптимизация по U-Q
- Управление переключениями
- Контроль надежности по критерию N -1
- Модель реального времени.
- Анализ топологии
- Анализ нештатных ситуаций
- Расчет токов короткого замыкания
- Советчик диспетчера по инструкциям

![](_page_26_Picture_37.jpeg)

Управление ремонтными бригадами

Комплекс открыт для подключения новых информационных и технологических задач.

Одной из основных задач комплекса является оценка безопасности текущего и прогнозного режима сетевого предприятия.

Достаточно высокую оценку безопасности режима дает задача контроля (в широком смысле) по критерию N‑1. Под критерием N‑1 будем понимать проверку существования режима для набора нарушений топологии сети, коротких замыканий, срабатываний систем противоаварийных автоматик и т. п. Эту задачу комплекс КУЭС решает в масштабе реального времени. Пример управляющей панели технологических задач представлен на рис. 28.

Оперативный персонал сетевой компании выполняет мониторинг топологии сети и ряд коммутационных операций на объектах своего уровня ответственности. Решаются задачи контроля предельных значений параметров режима, минимизации потерь в сети, оперативной режимной проработки Заявок, анализа нештатных ситуаций, вывода в ремонт и ввода в работу основного оборудования и ряд других задач. Применяются и тренажерысоветчики по оперативным переключениям и по диспетчерским инструкциям.

Общий состав задач представлен на рис.29. Можно выделить три основные группы задач. Это Конструкторы, расчетные модули и системы поддержки оперативного персонала. Блок-схема задач КУЭС реального времени (РВ) представлена на рис.30. Задачи этого комплекса базируются на данных SCADA и задачи ОС. В комплексе функционирует модель ЭЭС реального времени (установившихся и переходных режимов).

В комплексе КУЭС предусмотрена возможность функционирования программ сторонних разработчиков: геоинформационных систем (ГИС), Энергостат, экспертной системы МИМИР и др. Подключение этих программ выполняется на основе общих данных.

Мониторинг режима выполняется с учетом зависимости предельных значений параметров (токов ВЛ, напряжений и т.д.) от температуры окружающей среды..

В настоящее время разрабатывается БД в CIM формате (Common .Information Model)

![](_page_27_Figure_9.jpeg)

Рис.30. Состав задач комплекса КУЭС

Ряд задач КУЭС решается в режиме OFF LINE: планирование и управление ремонтом оборудования, расчет ТКЗ и мест повреждений, прогноз и планирование потребления, управление ремонтными бригадами и т.д.

![](_page_27_Figure_12.jpeg)

Рис.31. Задачи РВ.

Технологические задачи комплекса решаются на базе данных SCADA и ОС. Достаточно высокую оценку безопасности режима дает контроль топологии и режима сети (в широком смысле) по критерию N-1. Под критерием N-1 в широком смысле будем понимать проверку существования режима для набора нарушений топологии сети, коротких замыканий, срабатываний систем противоаварийных автоматик и т.п. Эту задачу комплекс **КУЭС** решает в масштабе реального времени (РВ).

Выполнение переключений в комплексе **КУЭС** требует формирования текущего режима, проведения топологического анализа полной коммутационной схемы контролируемого энергообъекта с учетом допустимости необходимых переключений, выполнение расчета и получения выводов о состоянии оборудования.

![](_page_27_Picture_16.jpeg)

![](_page_28_Figure_0.jpeg)

Рис.32. Фрагмент схемы тренажера.

## <span id="page-28-0"></span>**2.5. Тренажер диспетчера ФСК.**

Тренажерный комплекс (РЕТРЕН от слов РЕжимный ТРЕНажер) выполняет функции тренажера-советчика. Комплекс предназначен для обучения порядку производства переключений и проведения тренировок с диспетчерским и оперативным персоналом, а также для отработки навыков по контролю за режимом работы энергосистемы.

![](_page_28_Figure_4.jpeg)

Рис.33.

На рис. 33 Представлена стартовая панель тренажера оперативного персонала сетевой компании. По кнопке **АНАЛИЗ** можно выполнить самостоятельную подготовку к проведению тренировки, анализ режима

моделируемой ЭЭС, настройку систем регулирования и ПА. Ряд кнопок этой панели предназначен для вызова АРМа обучаемого диспетчера, посредника или руководителя тренировки. При необходимости контроля правильности переключений Он совмещает в себе функции контроля топологии и режима энергосистемы и производства переключений на подстанции.следует вызвать АРМ по кнопке **ТОП**.

И, наконец, при работе с полномасштабным тренажером оперативных переключений, необходимо вызвать АРМ по кнопке **Корвин**.

Тренажерный комплекс может быть использован для самоподготовки, аттестации персонала различного уровня, для проведения соревнований оперативного и диспетчерского персонала.

На рис. 34 Представлена всплывающая панель для управления тренажеров в режиме **АНАЛИЗ**. На этой панели можно задать исходный режим (базовый, текущий, архивный), выбрать режим управления.в том числе ручное непосредственно со схемы ЭЭС или подробных схем подстанций.

С панели на рис. 34 можно выбрать необходимую графическую информацию (на схемах, таблицах, графиках м т.д.) и задать (по кнопке **СЦЕНАРИИ** ) исполняемые сценарии тренировок.

В рабочем режиме формируется журнал тренировки, в котором фиксируются все действия обучаемых, сценария, инструктора и ошибки управления.

При анализе тренировки возможно сопоставление журнала тренировки с графиками ретроспективы заданных параметров режима и состояний коммутационных аппаратов..

Достоинством тренажера **РЕТРЕН** является возможность формирования текущего или архивного режима ЭЭС. Для этого комплекс **РЕТРЕН** может загружать режим после оценивания состояния задачей **КОСМОС**. В тех случаях, когда решить задачу ОС не удается, приблизиться к реальному режиму ЭЭС можно используя информацию о генерации и состоянии выключателей из ОИК. Дальнейшее приближение к необходимому режиму в модели ЭЭС выполняется путем управления генерацией и потреблением отдельных регионов или узлов расчетной схемы.

Тренажер работает по принципу клиентсервер. На машине инструктора работает модель ЭЭС, а остальные участники тренировки удаленно, со своих рабочих мест,

просматривают схемы, воздействуют через них на общую модель.

![](_page_29_Picture_144.jpeg)

Рис. 34. Всплывающая панель для ТОП

Работа ведется с двумя видами схем: общей структурной (см. рис.32) и подробными (см. рис.35) для п/станций. Управление моделью ЭЭС возможно с этих видов схем. Помимо выполнения коммутаций обучаемый может ставить диспетчерские пометки на оборудование, представленное на схемах.

|                                                        | « <sup>1</sup> » Арзамасская дет - Менеджер схем [просмотр] |                                 |                                                          |                                                                                                    | $\Box$ D $\mathbf{x}$                      |  |  |  |  |
|--------------------------------------------------------|-------------------------------------------------------------|---------------------------------|----------------------------------------------------------|----------------------------------------------------------------------------------------------------|--------------------------------------------|--|--|--|--|
| Файл Объект Вид Сервис ? Править!                      |                                                             |                                 |                                                          |                                                                                                    |                                            |  |  |  |  |
| 马<br>dear and<br>٠<br>$\overline{G}$<br>$\overline{0}$ | $\sqrt{2}$<br>$2^{7}$ 100% $ \theta_0$                      | $9.1 \Leftrightarrow 1$         |                                                          | $\exists$ Man $\rightarrow$ $\Rightarrow$ $\Rightarrow$ $\circ$ $\circ$ $\circ$ $\Box$ $\Box$ $\circ$ |                                            |  |  |  |  |
| $N-$<br>$\bf{0}$<br>$\mathbb{R}$<br>n                  |                                                             |                                 |                                                          |                                                                                                    |                                            |  |  |  |  |
| 220 KB<br>ВЛ 500 кВ                                    |                                                             |                                 |                                                          |                                                                                                    |                                            |  |  |  |  |
|                                                        |                                                             | Арзамас-Осиновка                |                                                          | ВЛ 500 кВ<br>Ульяновская-Южная                                                                        |                                            |  |  |  |  |
|                                                        |                                                             |                                 |                                                          |                                                                                                    |                                            |  |  |  |  |
|                                                        |                                                             | $P = 232$                       |                                                          |                                                                                                    | $P = 492$                                  |  |  |  |  |
|                                                        |                                                             | $O = 82$                        |                                                          | $O = 89$                                                                                              |                                            |  |  |  |  |
|                                                        |                                                             | <b>B433</b>                     |                                                          |                                                                                                    | <b>B432</b>                                |  |  |  |  |
|                                                        |                                                             | Pa 112                          |                                                          |                                                                                                    | P <sub>3</sub> 94                          |  |  |  |  |
|                                                        |                                                             | 3H 132<br>$\sim$ TH 16          |                                                          |                                                                                                    | 3H 97<br>œ<br>$N$ TH 10                    |  |  |  |  |
|                                                        |                                                             |                                 |                                                          |                                                                                                    | 2 CIII                                     |  |  |  |  |
|                                                        | Pa 92<br>All 3H 95                                          | <b>BELLEBHAR9</b><br>Pa 110     |                                                          | <b>TAHI</b> 3H73                                                                                      |                                            |  |  |  |  |
| P <sub>3</sub> 100<br><b>BB-2CLU</b>                   | Br-2CW                                                      | HI 3H 12B<br><b>ВГ-2СШ</b>      | P <sub>3</sub> 84<br>3H 81                               | P <sub>3</sub> 80<br>HI- 3H72                                                                         | P <sub>3</sub> 96<br>3H 100<br><b>CAST</b> |  |  |  |  |
| 500 <sub>kB</sub> AT-5                                 | 500 <sub>k</sub> B<br>ВЛА-РС                                | 500 <sub>KB</sub>               | Pa 81<br><b>BB-2CLU</b><br>$-3477$<br><b>500 KB AT-1</b> | $+ 500KB$                                                                                             | ВГ-2СШ 500кВ<br>ВЛ У-Ю                     |  |  |  |  |
|                                                        | Ч⊵ 3Н 94                                                    | <b>BIT A-O</b><br>$-1 - 3H 127$ |                                                          | <b>ВЛА-РЮ</b>                                                                                         | 11 23                                      |  |  |  |  |
| $-$ 3H 105<br>Pa 99                                    | P <sub>3</sub> 91<br>≒і∙ зн 92                              | P <sub>3</sub> 109              | $T$ $H$ $\cdot$ 3H 80<br>Pa 83<br><b>500KB</b>           | ВГ-2СШ <sup>. 1</sup> - 3Н 68<br>P <sub>3</sub> 77                                                    | 3H 101<br>Pa 97                            |  |  |  |  |
| $-1$ 3H 108                                            | P <sub>3</sub> 90                                           | 3H 131                          | $ -$ 3H 83<br>$P-2$                                      | 3H 70                                                                                                 | 3H 98                                      |  |  |  |  |
| P <sub>3</sub> 101                                     | <b>NHI</b> 3H 93                                            | Pa 111<br>$-3H$ 130             | P <sub>3</sub> 85<br>HI 3H 82                            | Pa 78                                                                                                 | Pa 95<br>$-3H99$                           |  |  |  |  |
| 3H 107                                                 | <b>ВГ-1СШ</b><br>вг-1 <b>с</b> ш                            | <b>ВГ-1СШ</b>                   | <b>ВВ-1СШ</b>                                            | <b>3H 69</b><br><b>ВГ-1СШ</b>                                                                         | TT 24                                      |  |  |  |  |
| ВВ-1СШ<br>500 <sub>KB</sub> AT-5                       | 500 <sub>K</sub> B<br>500 <sub>KB</sub><br>ВЛ А-Р С         | 500 <sub>K</sub> B<br>ВЛ А-О    | <b>500 KB AT-1</b>                                       | 500 <sub>KB</sub>                                                                                     | <b>ВГ-1СШ 500кВ</b><br>ВЛ У-Ю              |  |  |  |  |
| $-1 - 3H$ 104                                          | $P_{219}$<br>⊣`⊣⊪ зн91                                      | $-3H126$                        | $-1 - 3H79$                                              | ВЛ А-Р Ю<br><b>B-1:3H71</b>                                                                           | 3H 102                                     |  |  |  |  |
| P <sub>3</sub> 102                                     | P <sub>2</sub> 89<br>P <sub>3</sub> 88                      | Pa 162                          | P <sub>3</sub> 86                                        | P <sub>3</sub> 79                                                                                     | P <sub>3</sub> 93<br><b>3H96</b>           |  |  |  |  |
| <b>OFIN-500 xB AT-5</b>                                |                                                             | OFIH 500 kB P-1                 | OFTH 500 kB AT-1                                         |                                                                                                    | 1 CW                                       |  |  |  |  |
|                                                        | Pa 1<br>P <sub>1</sub>                                      |                                 | <b>ATLA</b>                                              |                                                                                                    |                                            |  |  |  |  |
| el 1-                                                  | 3H 1<br><b>B434</b>                                         |                                 | <b>ONH</b><br>P 2                                        | Pa 76                                                                                                 |                                            |  |  |  |  |
| AT-5                                                   | $(\mathcal{W})$ TH 1 U=                                     | Ĥ                               | AT-1                                                     | $-1.3H67$<br><b>B431</b>                                                                              |                                            |  |  |  |  |
| <b>250 MBA</b>                                         |                                                             | O<br>OFIH                       | <b>501 MBA</b>                                           | œ<br><b>SZ</b>                                                                                        |                                            |  |  |  |  |
|                                                        | $P = 92$                                                    |                                 |                                                          | TH <sub>7</sub>                                                                                       |                                            |  |  |  |  |
| €                                                      |                                                             |                                 |                                                          |                                                                                                    |                                            |  |  |  |  |
|                                                        |                                                             |                                 |                                                          |                                                                                                    |                                            |  |  |  |  |

Рис. 35. Фрагмент схемы п/станции.

Как и в реальном ОИК, предусмотрено отображение прошлых режимов, а также показ графика заданного параметра во времени. Участники тренировки могут обмениваться мгновенными сообщениями. В процессе тренировки инструктор может запустить заранее подготовленный сценарий тренировки. В сценарий могут входить коммутационные операции, короткие замыкания, изменение генерации, нагрузки и других параметров режима.

![](_page_29_Picture_7.jpeg)

# <span id="page-29-0"></span>**2.5.1. Тренажер оперативных переключений (ТОП).**

В комплекс РЕТРЕН составной частью входит тренажер оперативных переключений. В нем возможна проверка универсальных правил проведения переключений (см. рис.33), а также проверка выполнения конкретного задания. Возможен контроль по заранее заготовленному бланку переключений.

![](_page_29_Picture_145.jpeg)

![](_page_29_Figure_11.jpeg)

![](_page_29_Picture_12.jpeg)

![](_page_30_Figure_0.jpeg)

Рис. 37. Видеостена в диспетчерском зале

Тренажер по оперативным переключениям в составе КУЭС служит для отработки знаний и навыков оперативно-диспетчерского персонала подстанций по производству плановых и послеаварийных оперативных переключений. Он позволяет проводить тренировки с автоматическим контролем команд тренируемых по правилам технологии переключений и по предварительно введенным бланкам переключений. Проверка выполнения задания на тренировку производится автоматически (по запросу пользователя) на основе критериев целевого состояния схемы. Протокол тренировки, успешно выполненной при наличии блокировки ошибочных команд, может быть автоматически преобразован в бланк переключений.

Обычно для тренажера используется видеостена небольшого размера (3х2 куба). При этом отображается только часть полной схемы (см. рис. 37).

По результатам тренировки формируется отчёт и оценка действиям диспетчера. Существует функция формирования бланка переключений по результатам проведённой тренировки.

Система имеет возможность настройки баллов вычитаемых за неверное действие диспетчера.

В базе данных тренажера сохраняются варианты исходного состояния электрической сети для различных тренировочных заданий.

Перед началом тренировки ее исходное состояние нужно загрузить. Нужно также

![](_page_30_Picture_169.jpeg)

#### Рис. 38. Результат проверки правил ТОП.

указать вид задания («вывод в ремонт» или «ввод в работу») и то устройство, для которого это задание нужно выполнить (ЛЭП, трансформатор, секция шин, выключатель).

В процессе проведения тренировки по оперативным переключениям также ведётся расчёт режима, что позволяет контролировать параметры сети.

![](_page_31_Picture_296.jpeg)

ис.39 Список и пояснения правил переключений.

Существует набор исключений из правил, которые позволяют настроить систему на нужный уровень сложности тренировки.

экранной формы этой задачи представлен на рис. 39.

В составе Тренажера по оперативным переключениям имеются Библиотека и Редактор программ и бланков переключений. Бланки переключений, хранимые в Библиотеке, используются для контроля команд тренируемых и проверки выполнения заданий. Их можно получать на основе протоколов тренировок, выполненных с контролем только по правилам переключений, и редактировать. Можно получать заготовки программ и бланков переключений автоматически по типовым правилам планирования переключений, а затем редактировать.

![](_page_31_Picture_5.jpeg)

# <span id="page-31-0"></span>**2.5.2. Распределительные сети.**

Важным сектором применения

![](_page_31_Figure_8.jpeg)

Рис. 40. Схема сети на фоне карты

ТОП содержит систему подсказок и пояснений (см. рис.39) к каждому действию и может служить обучающей системой в процессе подготовки диспетчерского состава.

В сетевой компании одной из важнейших задач является ремонт оборудования и управление ремонтными бригадами. Эта задача в комплексе КУЭС реализована на базе геоинформационной системы. Пример

тренажерных комплексов служат

распределительные сети, Эти сети охватывают оборудование напряжением 10 кВ-0.3 кВ. Размерность таких сетей значительна и по этой причине может возникнуть необходимость расширении расчетных моделей. В рамках комплекса КАСКАД разработан тренажерный комплекс РЕТРЕН-Сочи, предназначенный для тренировок оперативного персонала не только сетевых предприятий ОАО «ФСК ЕЭС» и его филиалов, но и сетевых предприятий относящихся к ОАО «МРСК».

![](_page_31_Picture_14.jpeg)

![](_page_32_Figure_0.jpeg)

Рис. 41. Параметрическме графики

# <span id="page-32-0"></span>**2.6. Система отображения программы Measurer**

Комплекс КАСКАД позволил сконструировать систему отображения измерительной программы Measurer.

Эта программа оценивает статистические характеристики параметров, которые хранятся в БД (в том числе и БДРВ).

Комплекс КАСКАД позволил сконструировать систему отображения измерительной программы Measurer. Эта программа оценивает статистические характеристики параметров, которые хранятся в БД (в том числе и БДРВ)

![](_page_32_Figure_6.jpeg)

Рис. 43. Анализ статистики ТИ.

В программе Measurer измеряются широко используемые на практике статистические характеристики параметров режима: средние значения, дисперсии, корреляционные функции и спектральные плотности на заданных интервалах времени. Эти характеристики применяются в задачах идентификации параметров ЭЭС как объектов управления.

![](_page_32_Figure_10.jpeg)

Рис.42. Графики параметров режима.

На рис. 41 представлены параметрические зависимости генерации в 3-х узлах схемы от отклонений частоты, а на рис 42 те же параметры в зависимости от времени.

Данные на рис. 41 позволяют очень просто оценить коэффициенты крутизны мощности трех энергоблоков по частоте.

Программа Measurer служит хорошим примером возможностей формирования комплексом КАСКАД-НТ системы отображения, по существу, «чужой» программы.

На рис. 43 представлены графические окна с реализациями параметров режима ЭЭС и измеренных статистических характеристик.

Отметим, что для создания этой экранной формы использован только один конструктор PAR.

## <span id="page-32-1"></span>**2.7. Экспертные системы**

Комплекс КАСКАД-НТ интегрирован с инструментальной экспертной системой МИМИР-3, предназначенной для создания прикладных интеллектуальных систем.

Реализованы прикладные системы: оперативная режимная проработка ремонтных заявок, оперативная «релейная» проработка ремонтных заявок, годовое и месячное планирование ремонтов электротехнического оборудования, анализ нештатных ситуаций на электрических подстанциях.

![](_page_33_Picture_0.jpeg)

Рис. 44. Анализ нештатных ситуаций.

Экспертная система используется в ТОП для анализа допустимости переключений и выполнения и формирования бланка переключений.

Система анализа нештатных ситуаций для подстанций ПАНС получает из АСУ ТП протокол событий (срабатывания устройств РЗА, переключения выключателей), осуществляет диспетчерский экспресс-анализ, отображает краткое описание аварии (вероятная причина нештатной ситуации, отказы выключателей и РЗА, отключения элементов оборудования) и схему подстанции с соответствующими обозначениями. (см. пример на рис.44).

Система ПАНС ориентирована на применение в отечественных и зарубежных АСУ ТП подстанций.

Опытный образец ПАНС установлен на подстанции Чагино. В дальнейшем планируется расширение ПАНС путем включения в систему функции советчика оперативного персонала подстанции по ликвидации аварийных ситуаций.

![](_page_33_Picture_6.jpeg)

# <span id="page-33-0"></span>**2.8. Минимизация потерь в сети.**

Одной из технологических задач в темпе РВ является минимизация потерь электроэнергии в сети. Задача решается циклически на базе динамической модели ЭЭС по данным ОИК и ОС (с периодом 1-5 мин).

На рис. 45 представлен график изменения потерь в процессе минимизации на фоне карты местности, окрашенной в соответствии с отклонениями приведенных напряжений в узлах сети. В левой части рисунка дана шкала относительных напряжений в узлах сети. Процесс минимизации потерь для расчетных схем порядка 1000 узлов требует порядка 5 – 10 с. времени на типовой ПЭВМ.

![](_page_33_Figure_11.jpeg)

Рис. 45. Карта напряжений (оптимизация U-Q)

В задаче можно задать тип оборудования и конкретные его экземпляры, участвующие в процессе минимизации потерь. В процессе минимизации общий фон напряжений в узлах сети повысился (карта приобрела оранжевый фон). Интенсивность окраски указывает на значение отклонения напряжений от номинальных значений. Результат минимизации потерь с точки зрения изменения параметров сети можно наблюдать в таблицах на рис. 45. Приведены значения коэффициентов трансформации до и после

|                | $\Box$ $\Box$ $\times$<br>Г. Результаты оптимизации |         |              |           |   |                         |        |        |         |                |                          |
|----------------|-----------------------------------------------------|---------|--------------|-----------|---|-------------------------|--------|--------|---------|----------------|--------------------------|
|                | Трансформаторы с РПН                                |         |              |           |   | Уставки напряжения в СК |        |        |         |                |                          |
| N⊵             | TR om.                                              | TR Hay. | Разница абс. | Разница % |   | N⊵                      | U om.  | U нач. | Qr om.  | <b>Qг нач.</b> | ≜                        |
| 548            | 0429                                                | 0488    | $-0.0585$    | 12.00     |   | 37105                   | 10.82  | 10.30  | 50.0    | 45.6           |                          |
| 549            | 0.429                                               | 0.488   | $-0.0585$    | 12.00     |   | 37104                   | 10.82  | 10.35  | 50.0    | 50.0           |                          |
| 557            | 0.673                                               | 0.723   | $-0.0492$    | 6.81      |   | 41526                   | 125.00 | 115.00 | 3.3     | $-8.1$         |                          |
| 558            | 0.673                                               | 0.723   | $-0.0492$    | 6.81      |   | 41502                   | 236.48 | 218.00 | 5.0     | $-37.1$        |                          |
| 583            | 0.539                                               | 0.505   | 0.0338       | 6.69      |   | 41750                   | 244.93 | 230.00 | $-52.6$ | $-61.2$        |                          |
| 584            | 0.538                                               | 0.505   | 0.0326       | 6.46      |   | 41006                   | 243.19 | 225.00 | $-31.5$ | $-47.9$        |                          |
| 611            | 0.545                                               | 0.516   | 0.0290       | 5.63      |   | 42100                   | 342.55 | 330.00 | $-57.8$ | $-42.8$        |                          |
| 573            | 0.531                                               | 0.505   | 00257        | 5.09      |   | 34606                   | 11.26  | 11.20  | 33.5    | 46.5           |                          |
| 631            | 0.530                                               | 0.505   | 0.0254       | 5.03      |   | 20079                   | 122.99 | 115.00 | $-4.5$  | $-14.1$        |                          |
| 561            | 0.533                                               | 0.558   | $-0.0248$    | 4.45      |   | 35765                   | 10.36  | 10.48  | 1.0     | 0.0            |                          |
| 572            | 0.533                                               | 0.558   | $-0.0248$    | 4.44      |   | 35764                   | 10.35  | 10.48  | 1.0     | 0.4            |                          |
| 580            | 0.529                                               | 0.505   | 00242        | 480       | ۰ | 35757                   | 6.50   | 626    | 80      | 0.3            | $\overline{\phantom{a}}$ |
| $\blacksquare$ |                                                     |         |              |           |   |                         |        |        |         |                |                          |

Рис.46. Результаты минимизации потерь.

оптимизации, а также уставки в синхронных компенсаторах. Эти и другие таблицы служат для формирования рекомендаций (см. рис.46) диспетчерскому персоналу при оптимизации потерь в реальном режиме.

#### **3. Заключение**

<span id="page-33-1"></span>Комплекс конструкторов КАСКАД-НТ – инструментальная система для создания приложений пользователя и человекомашинного интерфейса в задачах

![](_page_33_Picture_19.jpeg)

электроэнергетики, нефтегазовой отрасли и систем связи. Комплекс может использоваться как разработчиками вычислительных

![](_page_34_Figure_1.jpeg)

Рис.47. Рекомендации по минимизации потерь.

комплексов, так и пользователями, которым необходимо самостоятельно расширять и модернизировать вычислительные системы.

На базе комплекса построен ряд систем отображения оперативной информации на АРМах пользователей и видеостене.

Совместно с системой моделирования РЕТРЕН создан комплекс технологических программ реального времени, мониторинга режима и управления электрическими сетями.

Система конструкторов ориентирована на применение пользователями и обслуживающим персоналом ЭЭС и сетевых компаний.

Применение комплекса КАСКАД профессиональными программистами позволяет значительно уменьшить время разработки приложений и снизить их стоимость.

 Комплекс КАСКАД-НТ постоянно совершенствуется и легальные владельцы могут приобретать следующие версии за 50% стоимости.

Обучение пользователей выполняется на специальных курсах, а также самостоятельно с помощью документации и консультаций по телефону или Internet. Предполагается, что пользователь, изучающий систему конструкторов КАСКАД-НТ, владеет некоторым опытом эксплуатации таких общеизвестных программных продуктов как Word и Excel. В процессе эксплуатации комплекса обеспечивается его сопровождение и консультации пользователям.

Комплекс КАСКАД-НТ успешно применялся для разработки систем информационной поддержки оперативного персонала СО ЕЭС, ФСК ЕЭС, ГК Мосэнерго и ряда других. На его

основе созданы тренажерные комплексы в ФСК ЕЭС и его филиалах.

Комплекс КАСКАД-НТ может применяться при создании всех без исключения автоматизированных рабочих мест оперативнодиспетчерского персонала, режимных служб, служб телемеханики и связи и других подразделений электроэнергетических компаний.

В заключение отметим, что систему конструкторов КАСКАД-НТ отличает целостность и самодостаточность. Для ее практического применения нет необходимости приобретать какие-либо иные программные продукты, кроме операционной системы Windows (98, Me, 200X или NT, XP, 2008), которая обычно входит в стандартную поставку вычислительных систем.

### **УДАЧИ!**

# **ЦЕНЫ**

Комплекс КАСКАД-НТ поставляется с комплектом документации, демонстрационным и обучающим CD.

Комплекты поставки:<br>1200€ Одно клиентское

**1200€** Одно клиентское рабочее место комплекса без возможности конструирования

**3000€** Без ограничений на число клиентских рабочих без возможности конструирования

**2000€** Конструкторское рабочее место

**5000€** Серверное (сетевое) рабочее место комплекса КАСКАД. Без ограничений на число рабочих мест с конструированием.

Получить информацию о комплексе конструкторов КАСКАД-НТ и технологических разработках можно по

E-mail [cascade-nt@yandex.ru](mailto:cascade-nt@yandex.ru)

**WWW [http://www.cascade-nt.ru](http://www.cascade-nt.ru/)** 

Тел: +7(499) 613-14-11, 8-916-650-58-64

Рабинович Марк Аркадьевич.

![](_page_35_Picture_0.jpeg)

![](_page_36_Picture_0.jpeg)

**РОССИЙСКАЯ ФЕДЕРАЦИЯ** РОССИЙСКОЕ АГЕНТСТВО ПО ПАТЕНТАМ И ТОВАРНЫМ ЗНАКАМ (POCITATEHT) СВИДЕТЕЛЬСТВО Об официальной регистрации программы для ЭВМ № 990397 На основании Закона Российской Федерации "О правовой охране программ электронных вычислительных машин и баз данных", введетние для электриче дости<br>20 октября 1992 года, Российским агентством по патентам и товарным знакам Конструктор человеко-машинных интерфейсов "Каскад-NT 2.0" Потапенко Александр Павловиг, Рабиновиі Марк Аркадьевиі (RU) Потапенко Александр Павловиѓ, Pabunobui Mapk Apkadrebui (RU) Страна: Российская Федерация по заявке № 990281, дата поступления: 15 апреля 1999 г. Зарегистрировано в<br>Реестре программ для ЭВМ г. Москва, 11 июня 1999 г. Anopti Jerepa unovia guperma РОССИЙСКАЯ ФЕ ЦЕРАЦИЯ POCEHREKOR AFFITETRO DIO HATEHEAM **CB111BPBCIBOIDS** Об официальной регистрации программы для ЭВМ

#### No 2001611692

 $\label{thm:main}$  На основании Засона Российской Фенерации 70 правовой отеане программ для настронных могительных машин и был данных и настение и действие в 1992 года. Российский папитатик на сериальность и просто в сериальност настоянее свинетельство об официальной регистрации программы для ЭВМ Автоматизированный построитель схем AUTOGRAPH - NY 2.0

Истопенско Расксандр Улавлович, Улотанска Сергей Улавлович, Patrinobus Mapk Apkadrebus (RUX

Vomanenko Anekcandy Vatnobni, Vomanenko Cepren Vatnobni, Patrunova Mapk Mykaovetni (RU)

NO ROMAN NO 200101/418, ARTA TOCYVERETTA, 10 OCCUODA 2001 X

![](_page_36_Picture_7.jpeg)

И еще около 50-ти авторских свидетельств на изобретения.